# Plataforma para auxílio na preparação de estudantes para as avaliações do ENADE e POSCOMP

Tiago C. Ribeiro $^1$ , Wilson F. C. Junior $^1$ , Wilson Castello Branco Neto $^1$ 

<sup>1</sup>Instituto Federal de Santa Catarina - Campus Lages (IFSC) Rua Heitor Villa Lobos, 222 – 88.506-400 – Lages – SC – Brasil

correiaribeirotiago@gmail.com,wilsonfernandes382@gmail.com

wilson.castello@ifsc.edu.br

*Abstract. This paper presents a platform composed of a Web Service, a Web System and a Mobile Application, which assists students in their preparation for the ENADE and POSCOMP exams through the resolution of mock tests. The systems have more than 1500 questions cataloged from previous editions of those tests and they allow the monitoring of students' progress through performance graphs categorized by areas and disciplines. An assessment carried out by students and teachers shows that more than 80% of the participants considered the systems contribution to the preparation for such exams to be good or very good.*

*Resumo. Este artigo apresenta uma plataforma composta por um Web Service, um Sistema Web e um Aplicativo Mobile, que auxilia os estudantes na preparação para os exames ENADE e POSCOMP por meio da resolução de* simulados. Com uma base de mais de 1500 questões das edições anteriores destas provas, os sistemas permitem o acompanhamento da evolução dos alu*nos por meio de graficos de desempenho categorizados por ´ areas e disciplinas. ´ Uma avaliação realizada por alunos e professores mostra que mais de 80% dos participantes consideraram ser boa ou muito boa a visao geral do sistema e a ˜ sua contribuic¸ao na preparac¸ ˜ ao para os referidos exames. ˜*

#### 1. Introdução

As avaliações, durante e após o período acadêmico, são de grande importância para analisar o desempenho dos discentes nas disciplinas cursadas. Em cursos superiores da area ´ de computação, dentre tantas avaliações, há duas que se destacam. Uma delas é o Exame Nacional de Desempenho dos Estudantes (ENADE), responsável por medir a qualidade dos cursos e instituições de educação superior brasileira (INEP, 2019). A outra é o Exame Nacional para Ingresso na Pós-Graduação em Computação (POSCOMP), pois a nota obtida nesta avaliação é considerada nos processos seletivos dos cursos de pós-graduação na área em todo Brasil (SBC, 2020a).

O Exame Nacional de Desempenho dos Estudantes (ENADE) surgiu em 14 de abril de 2004, como um instrumento de avaliação do Sistema Nacional de Avaliação da Educação Superior (SINAES). Desde sua criação tornou-se um componente curricular obrigatório, conforme Lei nº 10.861/2004 (BRASIL, 2004). Este exame tem como objetivo acompanhar o processo de aprendizagem e aferir o rendimento acadêmico dos estudantes em relação aos conteúdos presentes na matriz curricular do curso.

O ENADE e fundamental para o ensino superior brasileiro. A partir deste exame, a ´ Instituição de Ensino Superior (IES) recebe um Conceito Preliminar de Curso (CPC) que vai de 1 a 5 de acordo com o resultado da avaliação. Conforme o Ministério da Educação, os cursos que obtiverem os conceitos 1 e 2 são incluídos na lista de visita dos avaliadores do Inep. Já os cursos com conceito igual ou superior a 3 podem optar por receber os avaliadores ou não. Os cursos que alcançam o conceito 5 são classificados como curso de excelência, servindo de referência para os demais (MEC, 2019).

O Exame Nacional para Ingresso na Pós-Graduação em Computação (POS-COMP) foi realizado a primeira vez em 2002, sendo organizado pela Sociedade Brasileira de Computação (SBC), e desde então vem sendo aplicado anualmente. O bom desempenho do discente no POSCOMP oportuniza a ele a participação em Programas de Pós-Graduação em Computação oferecidos em todo Brasil, já que a grande maioria das instituições utilizam de alguma a forma a nota do POSCOMP em seus processos seletivos. O POSCOMP permite aos discentes "participar dos processos seletivos em vários Programas no país, sem a necessidade de deslocamento para a sede de cada um dos Programas postulados pelo candidato, cumprindo assim um forte papel de inclusão social" (SBC, 2020a).

Os resultados obtidos nas avaliações dos anos anteriores desses exames evidenciaram a dificuldade dos discentes na realização dos mesmos. Em 2018 apenas 5,8% dos cursos avaliados no ENADE evidenciaram nota máxima (BRASIL, 2019), e em 2019 a média geral de acertos do POSCOMP foi de 28,67, de um total de 70 questões, com desvio padrão de 8,35 (FUNDATEC, 2018).

Mesmo com a importância dos exames citados e o desempenho baixo dos discentes, ainda há uma carência de ferramentas apropriadas para a uma boa preparação dos mesmos. Sendo assim, este trabalho tem como objetivo criar uma plataforma para auxiliar os estudantes na preparação do ENADE e POSCOMP, por meio da realização de testes simulados. Para atingir esse objetivo, foram estabelecidos os seguintes objetivos específicos:

- Catalogar as questões das provas anteriores do ENADE e POSCOMP e cadastrálas em um banco de dados.
- Implementar um *Web Service* para gerar simulados a partir das questões cadastradas.
- Implementar interfaces nas plataformas mobile e Web para acessar às funcionalidades disponibilizadas pelo *Web Service*
- Gerar informações para auxiliar professores na identificação de dificuldades no aprendizado dos alunos.
- Avaliar a usabilidade e as funcionalidades do sistema.

Este artigo está organizado da seguinte forma: após esta introdução, a secão 2 apresenta o referencial teórico que aborda o ENADE, POSCOMP e apresenta alguns trabalhos similares; a seção 3 descreve a metodologia utilizada para o desenvolvimento do trabalho; a secão 4 apresenta a modelagem do sistema e a secão 5 registra sua implementação e apresentação; a seção 6 mostra os resultados obtidos; e, por fim, a Seção 7 apresenta as considerações finais sobre este trabalho.

## 2. Referencial teórico

Esta seção está dividida em três subseções. A primeira e a segunda apresentam, respectivamente, o ENADE e o POSCOMP, detalhando sua base legal, seus objetivos, formato da avaliação, históricos e resultados. A terceira subseção apresenta sistemas semelhantes ao proposto neste trabalho, descrevendo suas principais características, vantagens e desvantagens.

### 2.1. ENADE

Em 2004, foi aprovada no Brasil a Lei 10.861/2004, que instituiu o Sistema Nacional de Avaliação da Educação Superior – SINAES. Conforme seu artigo 1, o SINAES tem como principal objetivo "assegurar processo nacional de avaliação das instituições de educação superior, dos cursos de graduação e do desempenho acadêmico de seus estudantes" (BRASIL, 2004). Foi a partir desta lei que o ENADE foi criado e passou a ser um componente curricular obrigatório dos cursos de graduação, sendo aplicado, conforme o ciclo do SINAES, a cada três anos para avaliar um grupo diferente de cursos (INEP, 2015).

Através do resultado obtido pela avaliação aplicada, o ENADE busca mensurar e acompanhar o aprendizado e o desempenho dos discentes nos cursos de ensino superior. Este exame leva em consideração alguns aspectos, como:

- Os conteúdos programáticos estabelecidos no currículo das graduações;
- As necessidades do mercado de trabalho;
- O nível mínimo de qualidade de um curso;
- $\bullet$  O nível mínimo de qualidade exigido pelo MEC.

A avaliação do ENADE é composta por 40 questões, divididas em duas partes. A primeira aborda a Formação Geral (FG) e tem como objetivo aferir "aspectos da formação profissional relativas a atuação ética, competente e comprometida com a sociedade em que vive" (INEP, 2017a). A FG compõe  $25\%$  do exame, sendo 8 questões de múltipla escolha e 2 questões discursivas. A segunda parte avalia o Componente Específico (CE), que tem como finalidade avaliar o conhecimento específico de cada área de formação. O CE compõe 75% do exame, sendo composto por 27 questões de múltipla escolha e 3 questões discursivas.

Conforme descrito pela Nota Técnica 12/2017 (DAES, 2017), a nota final do discente é obtida pela média ponderada das questões que foram apresentadas acima. Esta nota técnica especifica que a nota bruta das 8 questões objetivas da FG corresponde a proporção de acertos dessas questões com peso idêntico ( $NT_{Obj\_FG}$ ). A correção das 2 questões discursivas leva em consideração o conteúdo, com peso de 80% ( $NT_{FG\_D1\_CT}$ ), e aspectos referentes à Língua Portuguesa, com peso de 20% ( $NT_{FG\_D1\_PT}$ ). Assim, a nota de cada uma das questões discursivas de FG é obtida através da fórmula (1):

$$
NT_{FG\_D1} = 0, 20. NT_{FG\_D1\_PT} + 0, 80. NT_{FG\_D1\_CT}
$$
 (1)

A nota final das questões discursivas, é obtida através da média aritmética simples apresentada na formula (2): ´

$$
NT_{Dis\_FG} = \frac{NT_{FG\_D1} + NT_{FG\_D2}}{2}
$$
 (2)

Por fim, para calcular a nota final da Formação Geral (FG), define-se peso de  $60\%$  para as questões objetivas e  $40\%$  para as discursivas, realizando a média ponderada define-se o peso das duas notas conforme a formula (3): ´

$$
NT_{FG} = 0,60.NT_{Obj\_FG} + 0,40.NT_{Dis\_FG}
$$
\n(3)

A nota do Componente Específico (CE), para as 27 questões objetivas  $(NTObj\_CE)$ , é calculada com base na proporção de acertos destas questões. Para as questões discursivas, calcula-se a média aritmética das notas dessas 3 questões, como mostra a fórmula (4). Calcula-se a média:

$$
NT_{Dis\_CE} = \frac{NT_{CE\_D1} + NT_{CE\_D2} + NT_{CE\_D3}}{3}
$$
(4)

A nota de Conhecimentos Específicos ( $NT_{CE}$ ) é obtida através do cálculo da média ponderada entre as duas notas. Os pesos das questões objetivas e discursivas são de 85% e 15%, respectivamente, como mostra a fórmula 5.

$$
NT_{CE} = 0,85.NT_{Obj\_CE} + 0,15.NT_{Dis\_CE}
$$
\n<sup>(5)</sup>

Após realização dos cálculos dos componentes de Formação Geral (FG) e Conhecimento Específico (CE), estes resultados são arredondadas utilizando uma casa decimal. Para calcular a Nota Final do Estudante ( $NT<sub>Ger</sub>$ ), conforme descrito em DAES  $(2017)$ , utiliza-se ponderação de pesos proporcionais em relação ao número de questões dos componentes Formação Geral (FG) e Conhecimento Específico (CE), sendo 25% para o componente de FG e 75% para CE, da seguinte forma:

$$
NT_{Ger} = 0, 25. NT_{FG} + 0, 75. NT_{CE}
$$
\n(6)

Desde a criação deste exame, em 2004, a área de tecnologia da informação foi avaliada nos seguinte anos: 2005, 2008, 2011, 2014 e 2017<sup>1</sup>. O conceito obtido pelos cursos e dividido em cinco categorias de 1 a 5. Sendo 1 o resultado mais baixo e 5 o ´ melhor conceito. Cursos que não obtiveram conceito são classificados como "SC", ou seja, Sem Conceito.

A Tabela 1 apresenta o panorama nacional da distribuição dos conceitos que os cursos de Ciência da Computação (Bacharelado), obtiveram em cada ano, descrito nos relatórios fornecidos pelo INEP.

 $1<sup>1</sup>$ A avaliação que seria executada no ano de 2020 foi adiada devido a pandemia de COVID-19.

| Ano  | Cursos | Conceito 1 | Conceito 2 | Conceito 3 | Conceito 4 | Conceito 5 | SC.     |
|------|--------|------------|------------|------------|------------|------------|---------|
| 2005 | 270    | $1.5\%$    | $9.3\%$    | 48.9%      | 15,6%      | $4.4\%$    | 20,4%   |
| 2008 | 295    | 2.0%       | 28,1%      | 32,5%      | 12,5%      | 5,4%       | 19,3%   |
| 2011 | 803    | 7.7%       | 39,8%      | 33,6%      | 13.1%      | 3.7%       | $2.1\%$ |
| 2014 | 291    | 4.8%       | 43,0%      | 27,1%      | 16,2%      | $6.9\%$    | 2,1%    |
| 2017 | 311    | 5,5%       | 30,5%      | 31,2%      | 22,5%      | 9.3%       | $1,0\%$ |

Tabela 1. Panorama nacional dos Cursos de Ciência Computação.

Fonte: MEC/Inep/Daes – ENADE/2005, 2008, 2011, 2014, 2017

Para calcular o conceito do ENADE, inicialmente é necessário obter o desempenho médio dos alunos concluintes na etapa de Formação Geral (FG) e no Componente Específico (CE). Conforme especificado pela Nota Técnica 12/2017 (DAES, 2017), a realização do cálculo do desempenho médio do curso, em relação à Formação Geral, é obtido mediante o uso da equação (7):

$$
FG_{ck} = \frac{\sum_{i=1}^{N} FG_{ick}}{N}
$$
\n(7)

 $FG_{ck}$  representa a nota bruta em relação à Formação Geral do curso de graduação representado pela letra c da área de avaliação k. Já  $FG_{ick}$  é a nota bruta em Formação Geral de cada aluno concluinte (i) deste curso. A letra  $N$  corresponde ao número de alunos participantes do curso (DAES, 2017).

Para calcular o desempenho médio do curso, em relação à Componente Específico, substituindo-se  $FG_{ck}$  por  $CE_{ck}$ , que corresponde a nota bruta do Componente Específico do curso e substitui-se  $FG_{ick}$  por  $CE_{ick}$ , que representa a nota bruta de cada aluno concluinte em CE.

O passo subsequente é a realização dos cálculos para obtenção da média da área de avaliação  $(k)$  em relação a Formação Geral e Componente Específico. Para realizar o cálculo da área de avaliação em FG, utiliza-se a seguinte equação:

$$
\overline{FG_k} = \frac{\sum_{c=1}^{T} FG_{ck}}{T}
$$
\n(8)

Sendo  $\overline{FG_k}$  a média em Formação Geral da área de avaliação (k) e  $FG_{ck}$  a nota bruta em Formação Geral de cada curso obtida através da equação  $(7)$ . A letra  $T$  corresponde ao número de cursos da área de avaliação (DAES, 2018).

Para realizar o cálculo da média nacional da área de avaliação  $(k)$  em relação ao Componente Específico (CE), substitui-se na equação (8) a média de Formação Geral  $(\overline{FG_k})$  pela média de Componente Específico ( $\overline{CE_k}$ ) e a nota bruta de Formação Geral  $(F G_{ck})$  por  $CE_{ck}$ .

O próximo passo consiste no cálculo do desvio padrão nacional em relação a cada área de avaliação  $(k)$ , para os componentes de Formação Geral (FG) e Componente Específico (CE). Para calcular o desvio-padrão nacional por área de avaliação em FG utilizase a equação  $(9)$ :

$$
S_{FG_k} = \sqrt{\frac{\sum_{c=1}^{T} \left( FG_{ck} - \overline{FG_k} \right)^2}{T - 1}}
$$
(9)

Para calcular o desvio-padrão nacional por Componente Específico ( $S_{CE_k}$ ), substituí-se os valores  $FG_{ck}$  e  $\overline{FG_k}$ , pelos valores  $CE_{ck}$  e  $\overline{CE_k}$  na equação (9).

Após calcular o desvio padrão nacional por área de avaliação, o próximo passo consiste na realização do cálculo do afastamento padronizado para Formação Geral (FG) e Componente Específico (CE) em relação a cada curso de graduação  $(c)$ . Para calcular o afastamento padronizado em FG, utiliza-se a equação (10):

$$
Z_{FG_c} = \frac{FG_{ck} - \overline{FG_k}}{S_{FG_k}}\tag{10}
$$

O afastamento padronizado por Componente Específico  $Z_{CE_c}$  é calculado substituindo, na equação 10, os valores  $FG_{ck}, \overline{FG_k}$  e  $S_{FG_k}$ , pelos valores correspondentes em relação ao Componente Específico (CE) que são:  $CE_{ck}$ ,  $CE_{k}$  e  $S_{CE_{k}}$ .

Conforme descrito na Nota Técnica 16/2018 DAES (2018), para que todos os cursos tenham suas notas de Formação Geral e Componente Específico, entre 0 e 5, é necessário realizar a interpolação linear. Desta forma é possível obter as Notas Padronizadas em FG e CE referentes a cada curso de graduação. Calcula-se a Nota Padronizada em FG com a equação  $(11)$ :

$$
NP_{FG_c} = 5 \cdot \left(\frac{Z_{FG_c} - Z_{FG_k \min}}{Z_{FG_k \max} - Z_{FG_k \min}}\right)
$$
(11)

Para calcular a Nota Padronizada em relação ao Componente Específico  $NP_{CE_c}$ , utiliza-se a equação (11), substituindo os valores em FG, pelos valores correspondentes ao Componente Específico. Após obter as Notas Padronizadas de  $NP_{FG_c}$  e  $NP_{CE_c}$ , é possível calcular a Nota dos Concluintes no ENADE dos Cursos de Graduação, representada por  $NC_c$ .

Para obter a Nota dos Concluintes é realizada a média ponderada das notas obtidas em  $NP_{FG_c}$  e  $NP_{CE_c}$ , sendo 25% o peso para a Formação Geral e 75% em relação do Componente Específico da nota final, como mostra a equação (12):

$$
NC_c = 0, 25 \cdot NP_{FG_c} + 0, 75 \cdot NP_{CE_c} \tag{12}
$$

De acordo com DAES (2018), o conceito do ENADE é obtido através da conversão da Nota dos Concluintes no ENADE dos Cursos de Graduação em uma variável discreta. Para realizar a conversão segue-se os seguintes parâmetros:

- $0 \le NC_c < 0$ , 945, recebem conceito 1;
- 0, 945  $\leq NC_c < 1$ , 945, recebem conceito 2;
- 1, 945  $\leq NC_c$  < 2, 945, recebem conceito 3;
- 2,  $945 \leq NC_c < 3$ , 945, recebem conceito 4.

• 3,  $945 \leq NC_c < 5$ , recebem conceito 5.

Conforme descrito em DAES (2018), para que o curso tenha o conceito do ENADE calculado, é necessário que ele possua no mínimo dois estudantes participando no Exame. Caso não atenda esta especificação o curso ficará Sem Conceito (SC).

No Exame Nacional de Desempenho dos Estudantes, às questões aplicadas, são analisadas e vinculadas a um nível de facilidade. Para isso, utiliza-se a tabela 2 que relaciona o índice de facilidade de cada questão objetiva e associa à sua classificação.

Questões com 86% de acertos, ou mais, são classificadas como *muito fáceis*. Já as questões que obtiveram o percentual de acertos igual ou inferior a  $15\%$  são classificadas como *muito difíceis* (INEP, 2017b). Esta informação é relevante para a construção de um sistema de apoio e preparação para o ENADE, pois permite categorizar as questões e apresentá-las, conforme a evolução dos alunos.

Tabela 2. Classificação de questões segundo Índice de Facilidade.

| Classificação de questões segundo Índice |               |  |  |  |
|------------------------------------------|---------------|--|--|--|
| de Facilidade - ENADE/2017               |               |  |  |  |
| Indice de Facilidade                     | Classificação |  |  |  |
| > 0.86                                   | Muito fácil   |  |  |  |
| $0,61$ a $0,85$                          | Fácil         |  |  |  |
| $0,41$ a $0,60$                          | Médio         |  |  |  |
| 0,16a0,40                                | Difícil       |  |  |  |
| ${}_{0.15}$                              | Muito difícil |  |  |  |
| Fonte: MEC/Inep/Daes - ENADE/2017        |               |  |  |  |

#### 2.2. POSCOMP

A Sociedade Brasileira de Computação (SBC), organizadora do POSCOMP, foi fundada em 24 de Julho de 1978, reunindo em sua composição "estudantes, professores, profissionais, pesquisadores e entusiastas da área de Computação e Informática de todo o Brasil" (SBC, 2018). Dentre suas funções, destacam-se "fomentar o acesso à informação e cultura por meio da informática, promover a inclusão digital, incentivar a pesquisa e o ensino em computação no Brasil, e contribuir para a formação do profissional da computação com responsabilidade social." (SBC, 2018).

A partir de 2002, a SBC começou a aplicar o POSCOMP em todas as regiões do Brasil e, em 2006, o exame também passou a ser realizado no Peru em parceria com a Sociedade Peruana de Computação (SBC, 2020a). POSCOMP é o exame responsável por testar os "conhecimentos na área de Computação e tem como objetivo específico avaliar os conhecimentos de candidatos a Programas de Pós-Graduação em Computação oferecidos no Brasil" (SBC, 2020a).

O POSCOMP é uma prova teórico-objetiva, composta por 70 questões de múltipla escolha. Desse total, 20 questões abrangem os conhecimentos na área de Matemática, 30 são da área de Fundamentos da Computação e as 20 questões restantes compreendem o campo da Tecnologia da Computação. Cada acerto em uma questão objetiva vale um ponto, sendo 70 a pontuação máxima da prova, e o resultado final é a soma dos pontos obtidos em cada questão (FUNDATEC, 2019).

Para melhor compreensão do grau de dificuldade do POSCOMP, a Tabela 3 apresenta as médias de acertos nos anos de 2002 a 2019. Somente a partir do ano de 2010, o desvio padrão passou a ser divulgado.

| Ano      | Média | Desvio Padrão |
|----------|-------|---------------|
| 2002     | 28,2  |               |
| 2003     | 29,2  |               |
| 2004     | 24,0  |               |
| 2005     | 20,8  |               |
| 2006     | 22,9  |               |
| 2007     | 22,1  |               |
| 2008     | 20,0  |               |
| 2009     | 27,0  |               |
| 2010     | 29,3  | 8,3           |
| 2011     | 24,0  | 7,1           |
| 2012     | 27,9  | 7,2           |
| 2013     | 30,7  | 8,2           |
| 2014     | 24,1  | 6,5           |
| $2015^2$ | 29,1  | 7,3           |
| 2016     | 29,62 | 7,17          |
| 2017     | 32,20 | 6,79          |
| 2018     | 28,80 | 7,62          |
| 2019     | 28,67 | 8,35          |

Tabela 3. Média e desvio padrão nos anos de 2002 até 2019.

Fonte: Adaptado de Sordi (2015), Jargas (2015), FUNDATEC (2020)

Com os resultados apresentados da Tabela 3, pode-se concluir que em nenhum dos anos a média de acertos chegou a 50% das questões. Além disto, a média de todas as provas foi de 26,59; em outras palavras, apenas 38% das questões, em média, foram acertadas ao longo dos anos. Além disso, na maioria dos anos, mesmo somando a média com o desvio padrão, o que contempla a maioria dos candidatos, não se chega a 50% de acertos.

Para utilizar a nota do POSCOMP o candidato deve "verificar qual é o programa de Pós-graduação que ele tem interesse em ingressar. A partir daí, verificar as regras específicas de ingresso (via edital) e participar do processo seletivo" (SBC, 2020b). A validade da nota "é uma decisão de cada um dos programas de Pós-graduação que utilizam o POSCOMP para ingresso em seus processos seletivos. Geralmente os programas aceitam o resultado dos 2 anos anteriores ao ano de inscrição no programa de Pós-graduação." (SBC, 2020b).

<sup>&</sup>lt;sup>2</sup>O POSCOMP 2015 foi realizado pela Universidade Federal de Goiás (UFG), que não divulgou o resultado geral, permitindo apenas que os candidatos que participaram do exame tivessem acesso. O resultado mostrado foi retirado do blog de um dos candidatos que publicou as informações, disponível em: Jargas (2015).

#### 2.3. Sistemas Similares

Esta secão apresenta cinco sistemas, três voltados ao POSCOMP e dois ao ENADE, que possuem objetivos semelhantes ao trabalho apresentado nesse artigo. Eles tambem au- ´ xiliam o candidato na preparação para os exames, fornecendo ferramentas de apoio para uma melhor aprendizagem.

O primeiro trabalho foi desenvolvido na Universidade Federal de Mato Grosso do Sul - UFMS (Batista et al., 2014). Ele apresenta a concepção de um aplicativo móvel com questões do Exame Nacional para Ingresso na Pós-Graduação em Computação (POS-COMP), com o objetivo de auxiliar os usuários em seus estudos através das próprias questões do POSCOMP e de suas respectivas soluções.

Este sistema divide as questões em sete categorias, são elas: Banco de Dados, Engenharia de Software, Estrutura de Dados, Compiladores, Matematica, Redes e Teoria ´ da Computação. O aplicativo oferece a opção de realizar simulados definindo um tempo específico para a realização do mesmo. Após o término da avaliação é exibido o resultado, apresentando o número e a porcentagem de erros, acertos e questões deixadas em branco.

O segundo sistema apresenta a plataforma Web intitulada POSCOMP Coach, desenvolvida no Instituto Federal do Amazonas - IFAM (Mendes, 2018). Segundo Mendes (2018), a plataforma tem como base 1120 questões oriundas dos exames POSCOMP dos anos de 2002 a 2017. O sistema permite três modalidades de simulados, o Simulado Padrão, Simulado por Área e o Simulado Personalizado. Além disso, permite ao usuário o controle de tempo e fornece a correção automática. Após a conclusão do simulado, são disponibilizado ao usuário, gráficos para a visualização de desempenho, representados de duas formas: desempenho geral e por área do conhecimento.

O terceiro sistema apresenta o Ambiente Colaborativo de Treinamento Preparatório para o POSCOMP (ACTCOMP), desenvolvido em uma dissertação de mestrado em Ciência da Computação na Universidade Estadual de Londrina - UEL (Sordi, 2015). Esse trabalho propõe-se a criar um ambiente para auxiliar estudantes que pretendem realizar o POSCOMP, desenvolvido e fundamentado em estudos sobre ambientes colaborativos de aprendizagem.

O sistema tem armazenado em sua base de dados os exames realizados entre anos de 2012 e 2014. Além das questões inseridas na base, o sistema permite que os usuários cadastrem, classifiquem e avaliem outras questões conforme os temas presentes no edital do POSCOMP. Para realizar o cadastro de novas questões o usuário deve informar a origem, ano e a classificação referente aos temas presentes no edital do exame. A avaliação permite que o usuário aponte corretude, dificuldade e temas abrangidos pela questão.

Este sistema possui 4 categorias de simulados, que são: Modelo Padrão, Modelo Personalizado Proporcional, Modelo Personalizado por Área e Modelo Personalizado por Subárea. Após o término do simulado, o sistema apresenta ao usuário uma ficha do desempenho, equivalente a ficha de desempenho individual fornecida aos participantes do POSCOMP. Além disso, os usuários podem interagir uns com os outros através de um *chat*, permitindo também o contato com os administradores do ambiente.

O quarto sistema refere-se a um trabalho desenvolvido na Universidade Tiradentes, Aracaju - UNIT (Martins, 2017). O sistema consiste em um aplicativo Android para aplicação de simulados do Exame Nacional de Desempenho dos Estudantes (ENADE). O aplicativo contém questões dos exames aplicados em edições anteriores, funcionando de forma semelhante a um quiz de questões. Por ser um aplicativo móvel, ele permite ao usuario praticar suas habilidades e conhecimentos em qualquer lugar, exibindo erros e ´ acertos após a finalização do questionário.

O quinto sistema, a plataforma Simula e Aprova criada em 2013, tem como principal objetivo ser um apoio aos estudantes na preparação para concursos por meio de simulados online. Ela fornece ferramentas para diversos concursos, entre os quais pode-se destacar o Exame Nacional do Ensino Medio (ENEM) e o Exame Nacional de Desempe- ´ nho de Estudantes (ENADE).

A plataforma é composta por um banco de questões provenientes das edições anteriores dos próprios concursos. Esta é uma plataforma paga, e somente após adquirir a licenca de uso, os usuários passam a ter acesso às questões e criam os seus simulados conforme desejarem, escolhendo a quantidade de questões, temas e o período em que as perguntas foram aplicadas nos exames.

Para concluir essa seção, o Quadro 1 apresenta a análise comparativa dos sistemas apresentados. As colunas relacionadas aos sistemas do POSCOMP foram retiradas de Mendes (2018) e as do ENADE inseridas pelos autores.

| Critério                         | <b>Aplicativo para</b><br><b>Poscomp</b> | <b>POSCOMP</b><br>Coach | <b>ACTCOMP</b> | <b>ENADE</b><br><b>Simulado</b> | Simula e<br>Aprova | Sistema<br><b>Proposto</b>       |
|----------------------------------|------------------------------------------|-------------------------|----------------|---------------------------------|--------------------|----------------------------------|
| <b>Tipo de Questões</b>          | <b>POSCOMP</b>                           | <b>POSCOMP</b>          | <b>POSCOMP</b> | <b>ENADE</b>                    | <b>ENADE</b>       | <b>ENADE e</b><br><b>POSCOMP</b> |
| <b>Base de Dados</b>             | <b>Sim</b>                               | Sim                     | Não            | Sim                             | <b>Sim</b>         | <b>Sim</b>                       |
| Plataforma                       | Android                                  | Web                     | Web            | Android                         | Web                | Android e Web                    |
| <b>Simulados</b><br>personalidos | Não                                      | Sim                     | <b>Sim</b>     | Não                             | Não                | <b>Sim</b>                       |
| Controle de Tempo                | <b>Sim</b>                               | Sim                     | Não            | Não                             | <b>Sim</b>         | Sim                              |
| Desempenho                       | Quantitativo                             | Gráficos                | Quantitativo   | Quantitativo                    | Quantitativo       | Gráfico e<br>Quantitativo        |
| Gratuito                         | <b>Sim</b>                               | Sim                     | <b>Sim</b>     | Sim                             | Não                | <b>Sim</b>                       |
| Sistema Ativo                    | Não                                      | Não                     | Não            | Não                             | <b>Sim</b>         | Sim                              |

**Quadro 1. Analise comparativa entre os sistemas apresentados ´**

Nenhum dos sistemas apresentados possuem todos os recursos que a plataforma proposta nesse trabalho possui, dentre os quais pode-se destacar que é composta por questões dos exames do ENADE e POSCOMP, possui uma base maior de dados, totalizando mais de 1500 questões, e será uma ferramenta de auxílio não apenas para os discentes mas também para os docentes, como pode ser visto nas próximas seções.

# 3. Metodologia

Este trabalho e definido como uma pesquisa aplicada, devido ao uso de conhecimentos ´ disponíveis para criação de métodos e/ou aplicações tecnológicas, visando a solução de um problema específico. De acordo com o decreto  $N^{\circ}$  5.798, pesquisas aplicadas são "os trabalhos executados com o objetivo de adquirir novos conhecimentos, com vistas ao desenvolvimento ou aprimoramento de produtos, processos e sistemas" (BRASIL, 2006).

A pesquisa referida neste trabalho é considerada qualitativa do ponto de vista da forma de abordagem. Pesquisas qualitativas não envolvem técnicas estatísticas para a compreensão de fenômenos e atribuição de significados, pois tem como foco ciências sociais com nível de realidade que não pode ser mensurado (Minayo, 2002).

Os procedimentos técnicos empregados classificam-se como pesquisa bibliográfica e pesquisa documental. Para Gil (2002), "[...] a pesquisa bibliográfica é desenvolvida com base em material já elaborado, constituído principalmente de livros e artigos científicos". Já a pesquisa documental é semelhante a uma pesquisa bibliográfica, mas caracteriza-se por adotar materiais que não receberam tratamento análitico e que serão reelaboradas conforme o finalidade da pesquisa. Esta pesquisa também classifica-se como um estudo de caso, pois será desenvolvido um sistema e avaliado de forma prática.

O desenvolvimento deste trabalho foi dividido em quatro etapas. A primeira etapa consiste em categorizar as questões dos exames do ENADE e POSCOMP, separando-as em três grandes áreas, que são: Matemática, Fundamentos de Computação e Tecnologia da Computação, conforme a categorização da SBC para as questões do POSCOMP. Além de categorizar as questões por área, elas também serão rotuladas por sua disciplina correspondente.

Após categorizar as questões do ENADE e POSCOMP, a segunda etapa compreende a modelagem da plataforma, que se divide em três módulos: Sistema Web, Aplicativo Mobile e *Web Service* de integração, o qual, por intermédio de protocolos de comunicação, fornece os serviços que são consumidos pela aplicação Mobile e Web. Para modelar esta plataforma foram elaborados os seguintes documentos:

- Levantamento e especificação de requisitos: concretizado por meio de análise de ferramentas similares para definir as funcionalidades e regras necessarias para a ´ fundamentação da plataforma.
- Diagrama de atividades: descreve o fluxo da principal funcionalidade disponibilizada para os usuários da plataforma de estudo.
- Modelagem conceitual: utilizada para conceber a estrutura da plataforma determinando a base para a criação das classes e a estrutura do banco de dados, definindo atributos e relações.

A partir das informações geradas na modelagem, a terceira etapa consistiu no desenvolvimento do *Web Service*, utilizando o *Framework Spring Boot* e a linguagem Java. A aplicação Web foi desenvolvida utilizando o *Framework* Angular e para o Aplicativo Mobile foi utilizada a linguagem Kotlin.

## 4. Modelagem do Sistema

Esta seção apresenta os três módulos do sistema, são eles: Web Service, Sistema Web e Aplicativo Mobile. Para que o Aplicativo Mobile e o Sistema Web possam consumir as informações e funcionalidades, foi escolhida a arquitetura cliente e servidor. Desta forma, ambos tem acesso às mesmas regras e funcionalidades através da integração com *Web Service*, permitindo, posteriormente, o crescimento para outras plataformas, como iOS ou Desktop. A fim de melhorar a compreensão da integração dos sistemas, a Figura 1 demonstra os módulos criados nesta pesquisa.

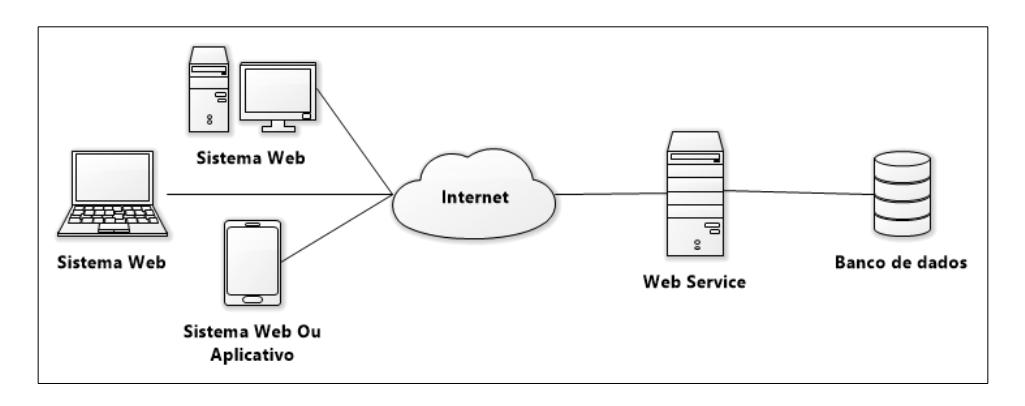

Figura 1. Conectividade entre os módulos da plataforma de estudo.

O Aplicativo Mobile e o Sistema Web possuem os mesmos requisitos funcionais listados nos Quadros 2, 3 e 4. Para utilizar estes sistemas foram definidos dois níveis de acesso, Professor e Aluno, para identificar quais funcionalidades estão disponíveis para cada usuário. O Quadro 2 apresenta os requisitos acessados pelos dois níveis de usuário. A coluna prioridade indica quais requisitos devem ser implementados primeiro e quais podem ser implementados posteriormente.

| Quadro 2. Requisitos funcionais gerais |            |  |  |  |
|----------------------------------------|------------|--|--|--|
| <b>Nome Requisito</b>                  | Prioridade |  |  |  |
| RF001. Gerenciar Usuário               | Alta       |  |  |  |
| RF002. Realizar Login                  | Alta       |  |  |  |
| RF003. Consultar Questões              | Baixa      |  |  |  |
| RF004. Gerar Simulado Padrão           | Alta       |  |  |  |
| RF005. Gerar Simulado Personalizados   | Média      |  |  |  |

**Quadro 2. Requisitos funcionais gerais**

O Quadro 3 apresenta os requisitos funcionais acessados por usuários com nível de acesso de aluno.

| <b>GUUGIU O. TICQUISITUS TUTTUITUIS ATUITU</b><br><b>Nome Requisito</b> | Prioridade |
|-------------------------------------------------------------------------|------------|
| RF001. Realizar Simulado                                                | Alta       |
| RF002. Participar de Sala de Simulado                                   | Média      |
| RF003. Gerar Relatório de Desempenho Aluno                              | Alta       |

**Quadro 3. Requisitos funcionais Aluno**

O Quadro 4 apresenta os requisitos funcionais acessados por usuários com nível de professor.

| <b>Nome Requisito</b>                         | Prioridade |
|-----------------------------------------------|------------|
| RF001. Gerenciar Salas de Simulado            | Alta       |
| RF002. Gerenciar Simulados                    | Alta       |
| RF002. Gerar Relatório de Desempenho Sala     | Média      |
| RF003. Gerar Relatório de Desempenho Simulado | Média      |
| RF004. Gerar Relatórios de Desempenho Aluno   | Média      |

**Quadro 4. Requisitos funcionais Professor**

O sistema permite que os alunos possam praticar, estudar e verificar o seu desempenho nos simulados. Já os professores podem gerar salas de simulados e verificar o desempenho de seus alunos ou turmas. O Sistema Web é uma opção para os usuários que não possuem um dispositivo Android, que preferem utilizar um computador em vez de um *smartphone* ou também não querem instalar o Aplicativo Mobile no dispositivo (acessando por um navegador mobile).

O *Web Service* é o núcleo da plataforma de estudo. Através desta aplicação é possível armazenar as informações do cadastro de usuários, consultar as questões catalogadas do ENADE e POSCOMP, gerar simulados, consultar historicos, buscar o desem- ´ penho de alunos, provendo todas as funcionalidades necessarias para o funcionamento e ´ apresentação de informações nas aplicações web e móvel.

Os usuários com nível de aluno podem visualizar apenas informações vinculadas a sua própria conta, podendo realizar vários simulados e entrar em diversas salas. Os professores podem criar salas para diferentes turmas com questões e simulados diversificados, além de possuírem a permissão de visualizar o desempenho dos alunos nos simulados já realizados, auxiliando na identificação de dificuldades no aprendizado das disciplinas.

Após o aluno realizar o *login*, as opções ficam disponíveis para acesso, permitindo que ele gere simulados para respondê-los em um determinado período de tempo, fornecendo a opção de finalizá-lo quando desejar. Ao finalizar o simulado, o sistema realiza a correção do mesmo, apresentando o desempenho conforme as respostas enviadas. A Figura 2 apresenta o diagrama de atividade referente à funcionalidade de gerar simulado.

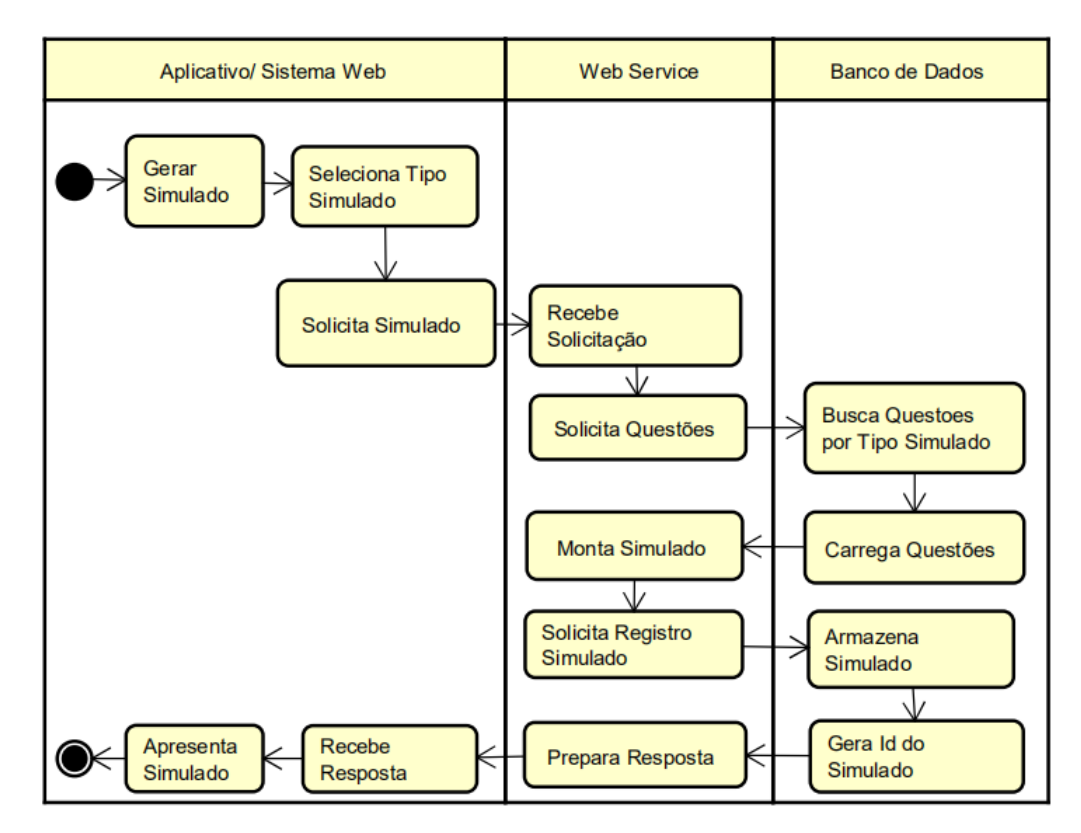

Figura 2. Diagrama de atividade para Gerar Simulado Padrão

Para criar um simulado padrão, o usuário, por meio do Aplicativo Mobile ou Sistema Web, deve escolher o tipo de exame (ENADE ou POSCOMP). Após a seleção, é realizada uma solicitação ao Web Service que busca as questões de acordo com o tipo do exame selecionado e monta um simulado com as questões armazenadas na base de dados. Na sequência, as informações do simulado gerado são armazenadas no banco de dados e então o Web Service responde a solicitação do usuário com o simulado e as questões geradas.

O simulado personalizado, diferente do simulado padrao, permite definir a quan- ˜ tidade de questões por tipo de prova (ENADE ou POSCOMP) e o tempo de finalização. Após o usuário informar todas as características desejadas para seu simulado, é realizada uma solicitação ao Web Service, o qual gera o simulado conforme as informações definidas no cadastro.

Ao criar uma sala o professor pode definir seu nome, quantidade de alunos e uma senha caso essa sala não esteja aberta para todos. Após definir essas características é necessário definir o tipo de simulado (padrão ou personalizado). Definindo essas informações a sala é gerada com o simulado definido inicialmente, podendo-se criar novos simulados conforme o desejo do professor.

O sistema fornece a opção de finalizar o simulado, a qual envia informações para serem analisadas pelo sistema, gerando um relatório de desempenho individual e coletivo dos participantes da sala.

Outra forma de representação dos sistemas está no modelo conceitual, apresentado na Figura 3. Este modelo descreve o domínio do problema proposto e não o domínio da solução, apresentando conceitos, atributos e os seus relacionamentos.

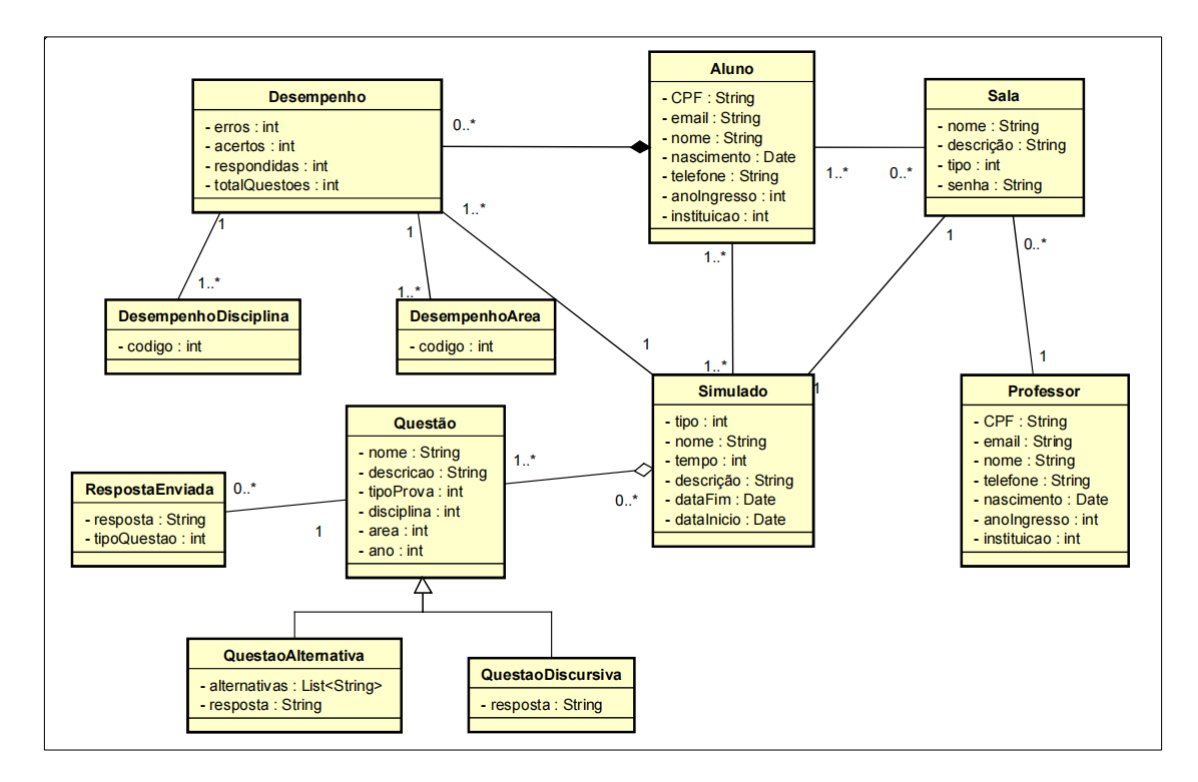

Figura 3. Modelo conceitual dos sistemas

Conforme apresentado no modelo conceitual, os usuários do sistema possuem CPF, nome, data de nascimento, email, telefone, imagem, instituição de ensino a qual pertence e uma senha para realizar a autenticação e poder acessar as funcionalidades do sistema. Neste sistema os usuários podem ser do tipo aluno ou do tipo professor.

Os usuarios com perfil de professor possuem uma lista de disciplinas de inte- ´ resse para receber informações sobre o desempenho geral e específico dos alunos de sua instituição. Este tipo de usuário pode organizar salas de simulados e personalizar os simulados para que os usuários do tipo aluno possam responder.

O perfil aluno possui a matrícula e o ano que ingressou na instituição de ensino. Este tipo de usuário tem a possibilidade de criar e realizar seus próprios simulados independente de uma sala já ter sido criada por um professor, isto é, os simulados podem podem ser criados a qualquer momento por um aluno. Além disso, o perfil aluno pode visualizar o histórico geral de todos os exames já realizados, além da possibilidade de visualização do desempenho em um determinado simulado.

Os simulados possuem nome, descrição, quantidade de questões, data de criação, tempo de duração, data de finalização, tipo de simulado, que pode ser do tipo ENADE, POSCOMP ou personalizado. Após informar os dados desejados, as questões são selecionadas conforme o tipo de simulado que o usuario deseja realizar. ´

As questões constituem o simulado, possuindo o ano, descrição, prova, área e disciplina. As questões são divididas em objetivas e discursivas, as primeiras possuem a lista de alternativas e a alternativa correta, e as questões do segundo tipo possuem a possível resposta.

O desempenho do aluno é constituído pela quantidade total de questões, quantidade de questões respondidas, quantidades de acertos e quantidade de erros. As questões discursivas não são contabilizadas no desempenho, mas ao gerar o gabarito o usuário pode visualizar a resposta correta e a resposta enviada, sendo assim conferida por ele próprio. O desempenho é organizado em duas categorias: desempenho por área, constituída por três subcategorias, que são: Matemática, Fundamentos de Computação e Tecnologia da Computação, já o desempenho por disciplinas, constituído pelas principais disciplinas presentes na estrutura curricular de cursos de Ciência da Computação.

Para criar a estrutura do banco de dados foi desenvolvido o modelo relacional utilizado para representar a estrutura do banco de dados desenvolvido na plataforma, conforme apresentado na Figura 4.

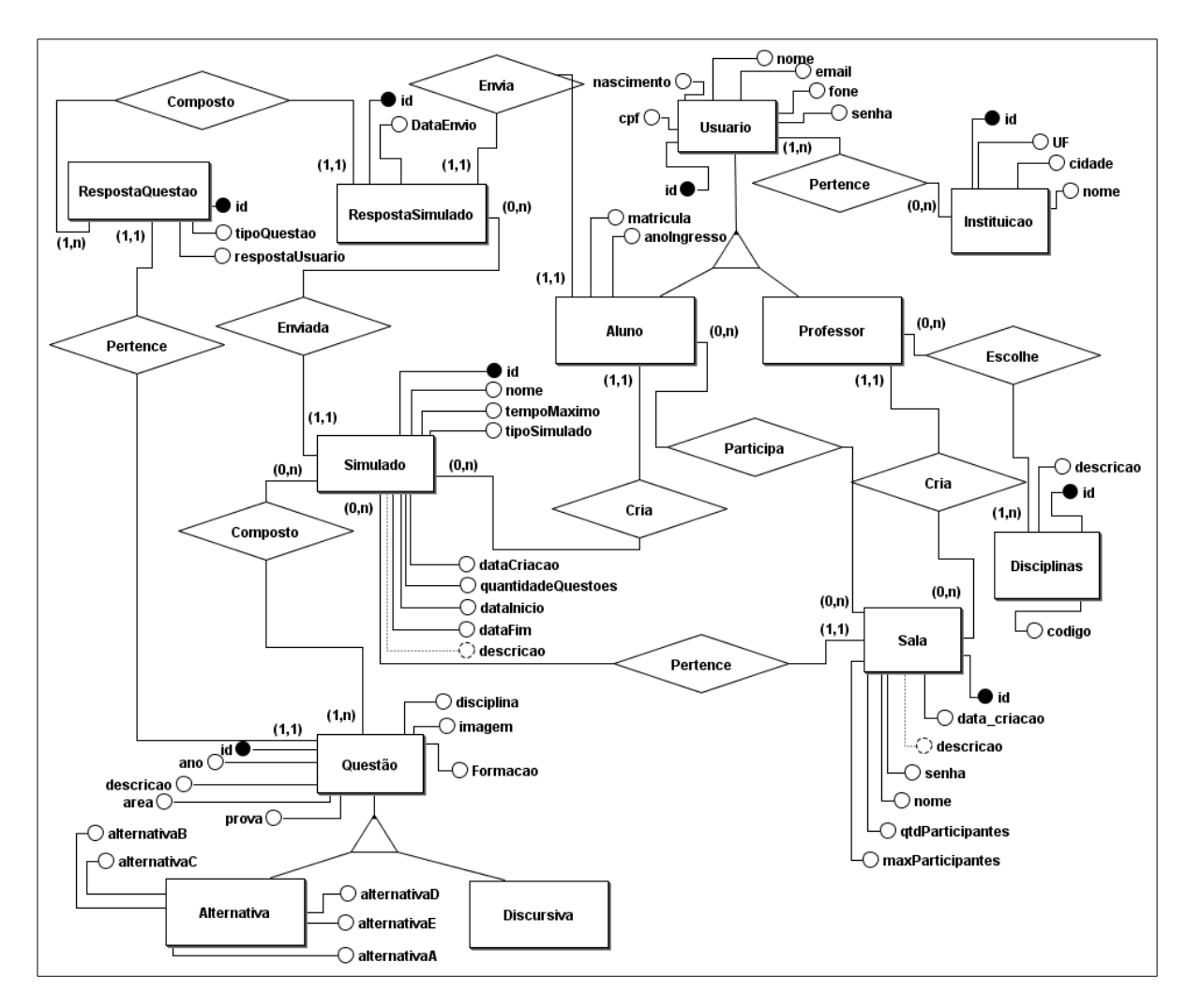

Figura 4. Modelo relacional do banco de dados

# 5. Apresentação da Plataforma

Esta seção apresenta os sistemas desenvolvidos e tecnologias utilizadas na concepção da plataforma de estudos para auxílio na preparação de estudantes nas avaliações do ENADE e POSCOMP. A subseção 5.1 descreve o funcionamento do Web Service e dois dos seus principais métodos utilizados pelos Sistema Web e Aplicativo Mobile; a subseção 5.2 apresenta o Sistema Web e suas tecnlogias; a subseção 5.3 apresenta as funcionalidades presentes no Aplicativo Mobile.

# 5.1. Web Service

O *Web Service* foi desenvolvido utilizando o *framework* de codigo aberto, ´ *Spring Boot* na linguagem de programação Java. Este *framework* tem como objetivo facilitar o processo de configuração e publicação de uma aplicação (Spring, 2020). Para fornecer comunicação, acesso aos dados e às funcionalidades dos sistemas foi utilizado o protocolo HTTP (*Hypertext Transfer Protocol*) fornecendo rotinas através do padrão JSON (*JavaScript Object Notation*).

Para salvar as informações da plataforma de estudos, como usuários cadastrados, simulados aplicados, desempenhos obtidos, dentre outros dados, foi utilizado o Post-

greSQL, que caracteriza-se por ser um Sistema Gerenciador de Banco de Dados (SGBD) relacional e livre que armazena e gerencia o acesso de cada informação conforme as regras estabelecidas no desenvolvimento de uma aplicação (Milani, 2008).

Além do PostgreSQL, para criar e acessar as informações do banco de dados foi utilizado o *framework* Hibernate, uma ferramenta de mapeamento objeto-relacional (ORM) para a linguagem Java. Em conjunto com o Hibernate utilizou-se a JPA (*Java Persistence API*), a qual fornece abstrações e funcionalidades para persistir informações através de uma interface.

Para realizar os simulados e acessar as funcionalidades do sistema foram criadas as seguintes rotinas, utilizadas tanto no Sistema Web quanto no Aplicativo Mobile para acessar, alterar e inserir novas informações no banco de dados do sistema. Essas rotinas criadas foram divididas em grupos de acordo com a funcionalidade executada.

O primeiro grupo, apresentado no Quadro 5, contem as funcionalidades de geren- ´ ciamento de usuário.

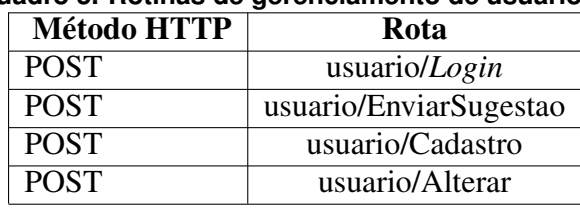

### **Quadro 5. Rotinas de gerenciamento de usuario ´**

O segundo grupo apresenta as rotinas utilizadas para realizar o gerenciamento dos simulados, conforme apresentado no Quadro 6.

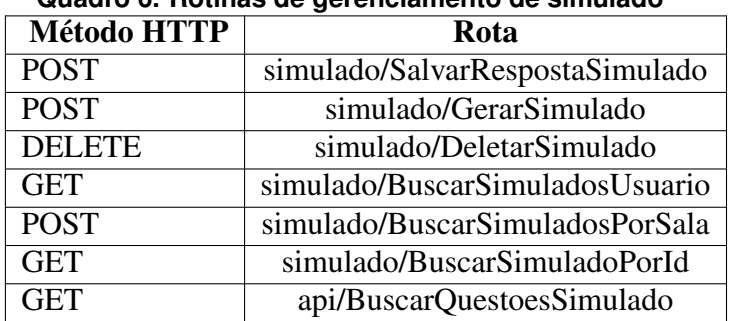

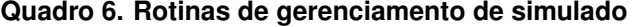

O terceiro grupo apresenta as rotinas utilizadas no gerenciamento das salas, conforme apresentado no Quadro 7.

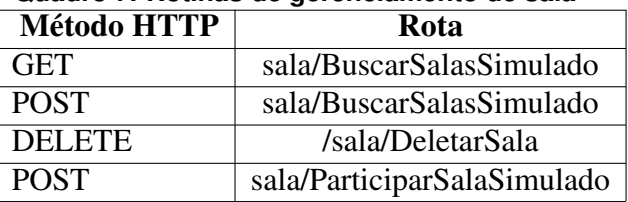

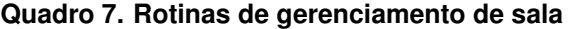

O quarto grupo apresenta as rotinas utilizadas no gerenciamento dos resultados, conforme apresentado no Quadro 8.

| Método HTTP | Rota                                           |
|-------------|------------------------------------------------|
| <b>GET</b>  | desempenho/BuscarUltimosResultados             |
| <b>POST</b> | desempenho/BuscarResultadoSalaSimulado         |
| <b>POST</b> | desempenho/BuscarResultadoSimulado             |
| <b>GET</b>  | desempenho/BuscarResultadoMinhasSalas          |
| <b>POST</b> | desempenho/BuscarMeuResultadoGeral             |
| <b>POST</b> | desempenho/BuscarGabaritoSimulado              |
| <b>POST</b> | desempenho/BuscarDesempenhoDisciplinas         |
| <b>POST</b> | desempenho/BuscarDesempenhoDisciplinasSimulado |

**Quadro 8. Rotinas de gerenciamento de desempenho**

Além dos grupos citados acima, foi criado também um grupo para gerenciamento de instituição, imagem de usuário e um para o gerenciamento das disciplinas de interesse do usuário com perfil de professor. Todas as rotinas apresentadas são utilizadas no Sistema Web e no Aplicativo Mobile, servindo como forma de acesso as informações armazenadas no banco de dados.

O cadastro de usuário é realizado através da rotina usuario/Cadastro, enviando alguns dados pessoais, como: CPF, nome, email, instituição de ensino, telefone, data de nacimento, senha e outros dados conforme o tipo de perfil do usuário. Este método possui validações em todos os campos obrigatórios, não permitindo o cadastro de informações em branco ou inválidas. Caso algum dos dados informados esteja inválido, o sistema informa uma mensagem sobre o erro e o campo incorreto.

O Quadro 9 apresenta um exemplo da requisição em JSON quando um usuário do tipo aluno realiza o cadastro na plataforma de simulados.

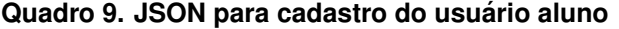

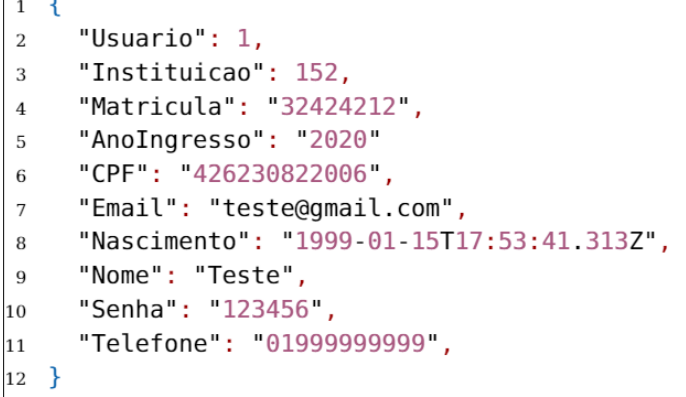

Após ser enviada a requisição, descrita no Quadro 9, o Web Service converte-a para um objeto JAVA e cadastra o usuário através da interface JPA, a qual fornece acesso aos metodos de gerenciamento de uma tabela no banco de dados. O Quadro 10 demonstra ´ a abstração de um cadastro de usuário através da utilização de JPA.

```
Quadro 10. Abstracão do método de cadastro de usuário
@Autowired
private UsuarioRepository jpaRepository;
public Usuario salvarUsuario (UsuarioRequest usuarioRequest) {
  Usuario usuarioCadastro = new
     CadastroMapper().transform(usuarioRequest);
  Usuario usuario = jpaRepository.save(usuarioCadastro);
  return usuario;
```
Outra funcionalidade fornecida pelo *Web Service* é a geração de simulados. Esta funcionalidade gera um simulado conforme as informações enviadas para o método api/GerarSimulado, como: nome, tipo (ENADE, POSCOMP, personalizado), descrição, tempo para realização, quantidade de questões e data encerramento. O JSON do Quadro 11 é enviado do Aplicativo Mobile ou do Sistema Web para o *Web Service* para gerar um simulado.

**Quadro 11. JSON para gerar simulado**

```
1 \left\{"DataFimSimulado":"Jan 12,202114:01:25",
\overline{2}"DataInicio":"Jan 12, 202114:01:25",
\overline{3}"Descricao": "Teste para estudo de mestrado",
\overline{4}"IdUsuario":4,
\overline{5}"Nome": "Poscomp Mest",
6
      "TempoMaximo":240,
\overline{7}"TipoSimulado":2
8
9
```
Após enviar a requisição para gerar um simulado apresentada no Quadro 11, o *Web Service* converte-a para um objeto JAVA conforme a todas as requisições recebidas, consulta as questões conforme o tipo de simulado e salva as informações no banco de dados conforme o simulado gerado. O Quadro 12 apresenta parte da estrutura utilizada para gerar e criar um simulado.

## **Quadro 12. JSON resposta gerar simulado**

```
private SimuladoCompletoResponse
   saveSimuladoResponse(SimuladoRequest sumuladoRequest,
   List<Questao> questoes) {
  Simulado simulado = saveSimulado(sumuladoRequest, questoes);
  SimuladoCompletoResponse simuladoResponse = new
     SimuladoMapper().transform(simulado);
  return simuladoResponse;
```
O JSON contido no Quadro 13, corresponde a resposta da API após o simulado

ter sido gerado através do Quadro 12. A resposta é formada pelas as informações gerais do simulado, como: id, nome, descrição, data de criação, tempo do simulado, quantidade de questões, tipo do simulado e a lista com as questões que deverão ser respondidas.

**Quadro 13. JSON resposta gerar simulado**

```
1 \left\{"Sucesso": true,
\overline{2}"Mensagem": "Simulado gerado com sucesso",
\overline{3}"Data": \{\overline{4}\overline{5}"Id": 4844,
      "Nome": "Poscomp Mestrado",
6
      "Descricao": "Teste para melhor meus conhecimentos",
\overline{7}"DataInicio": "2021-02-01T12:57:51.275+0000",
8
      "dataCriacao": "2021-01-26T13:01:27.448+0000",
\mathbf{Q}"DataFimSimulado": "2021-01-26T12:57:51.275+0000",
10"TempoMaximo": 240,
11
      "QuantidadeQuestoes": 70,
12"TipoSimulado": 2,
13"SimuladoRespondido": false,
14"Questoes": [
15
        \{16
17\ddotsc18\},
19ı
20
      ł
21
```
#### 5.2. Sistema Web

O Sistema Web foi desenvolvido utilizando o *framework* Angular, "uma plataforma e estrutura para construir aplicativos cliente de página única usando HTML e TypeScript" (ANGULAR, 2020). A arquitetura do *framework* e baseada em componentes, sendo as- ´ sim, cada página do sistema é um componente dentro do projeto Angular, o que torna a aplicação mais flexível, pois permite a reutilização de códigos.

A página de cadastro do usuário possui validações em todos os campos obrigatórios, não permitindo o cadastro de informações em branco e nem informações inválidas. Após a inserção de todos os dados corretamente, o botão Cadastrar é habilitado automaticamente.

Além de ser composta por todas as informações comuns aos dois tipos de usuário, a página de cadastro habilita novos campos conforme o usuário selecionado, para o Aluno, o formulário adiciona os campos Matrícula e Ano de Ingresso, como pode ser observado na Figura 5. Já para o Professor, o campo Disciplinas de Interesse é adicionado.

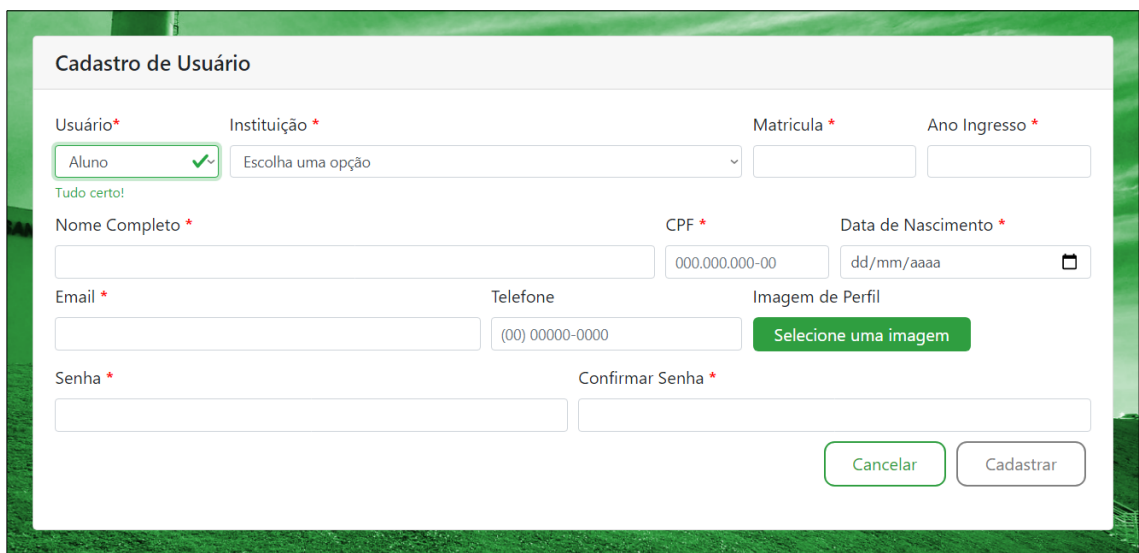

Figura 5. Página de cadastro do usuário Aluno

Após realizar o *login*, o usuário é direcinado a página inicial do sistema, conforme o seu perfil. A Figura 6 apresenta a página inicial do Aluno, intitulada Dashboard. Esta página exibe o desempenho do mesmo nos simulados realizados dentro do sistema e a apresentação é realizada através de diferentes gráficos gerados a partir da biblioteca Javascript Chart.js.

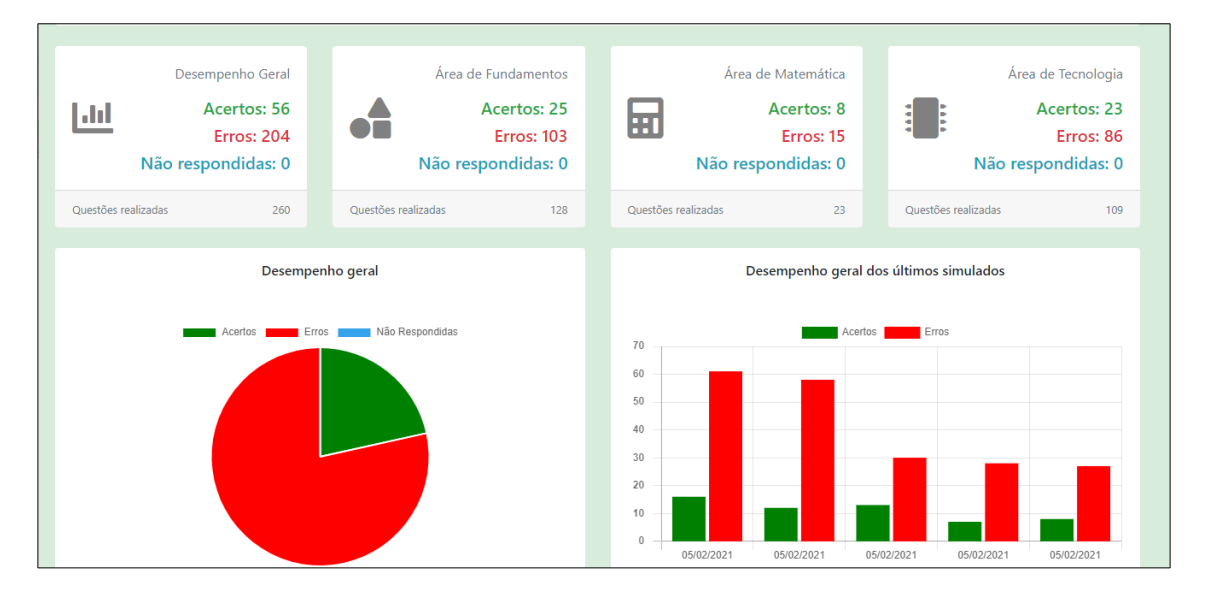

Figura 6. Página inicial do usuário Aluno

As páginas do sistema são compostas por uma barra lateral (Figura 7) e através dela é feita a navegação entre as diferentes páginas.

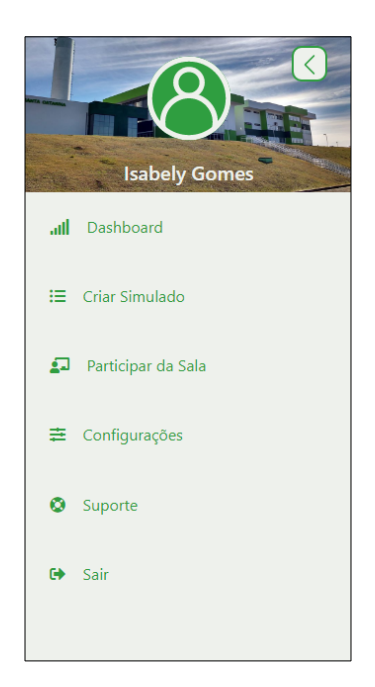

Figura 7. Barra lateral do usuário Aluno

Ao navegar para a página Criar Simulado, o usuário deve primeiro inserir as informações para gerá-lo conforme os seus interesses, personalizando-o conforme desejado. Seguindo o padrão da tela de cadastro, o botão Gerar Simulado só é habilitado após a inserção correta de todos os campos. A Figura 8 demonstra esta página.

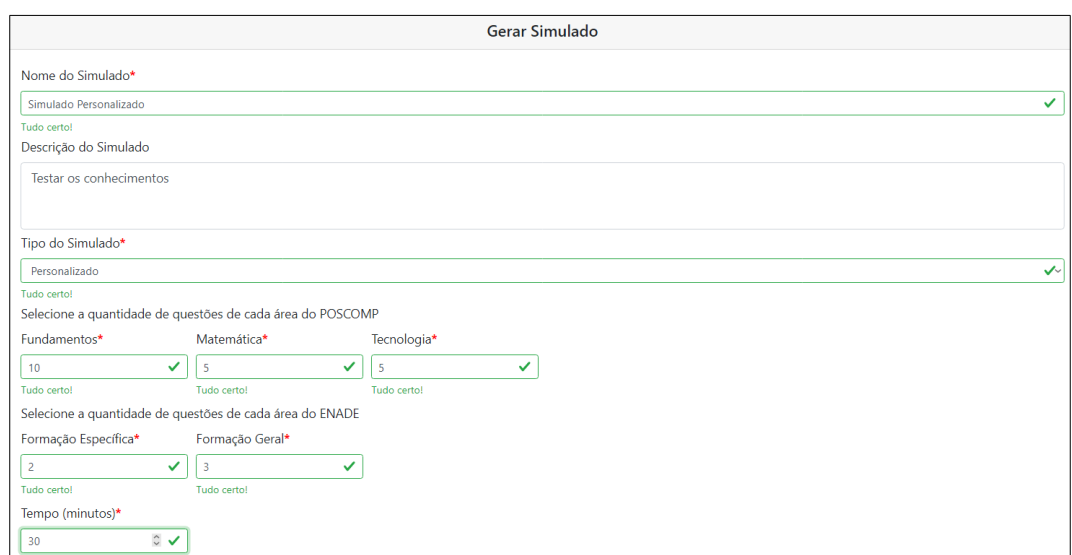

Figura 8. Página Criar Simulado do usuário Aluno

O usuario aluno pode visualizar a lista de simulados criados por ele (Figura 9). ´ Nesta lista é possível visualizar o nome do simulado, descrição, quantidade de questões, acertos, erros e se o simulado já foi concluído. Caso o mesmo já tenha sido concluído o botão Conferir Gabarito é habilitado, onde é possivel conferir os acertos e erros. Caso contrário, o botão Iniciar Simulado é habilitado.

| <b>Nome</b>            | Descrição                                   | Quantidade de<br>Questões | <b>Acertos</b>      | <b>Erros</b>                | Concluído               |
|------------------------|---------------------------------------------|---------------------------|---------------------|-----------------------------|-------------------------|
| Simulado POSCOMP 2     |                                             | 70                        | $\sim$              | $\mathcal{L}_{\mathcal{A}}$ | $\pmb{\times}$          |
| Simulado Personalizado |                                             | 25                        | $\sim$              | $\sim$                      | $\pmb{\times}$          |
| Simulado ENADE         | <b>Testar meus</b><br>conhecimento no ENADE | 40                        | $\sim$              | $\sim$                      | $\pmb{\times}$          |
| Simulado POSCOMP       |                                             | 70                        | 16                  | 54                          | $\checkmark$            |
|                        |                                             |                           |                     |                             |                         |
|                        |                                             |                           |                     |                             |                         |
|                        |                                             |                           |                     |                             |                         |
|                        |                                             |                           |                     |                             |                         |
|                        |                                             |                           | Criar novo simulado | Conferir Gabarito           | <b>Iniciar Simulado</b> |

Figura 9. Página Lista de Simulados do usuário Aluno

Uma das principais interfaces do usuário Aluno é a do Simulado Gerado. É nesta tela que ele realiza o simulado, respondendo cada uma das questões apresentadas. Ela fornece ao aluno as informações como o número da questão atual, número total de questões, tempo de exame, área, disciplina, ano da questão, enunciado e em caso de questão objetiva apresenta as alternativas para o aluno selecionar. Se for uma questão discursiva, apresenta uma caixa de texto para o aluno digitar a sua resposta. O botão Próxima Questão só é habilitado se o aluno responder a questão. A Figura 10 mostra parte desta página.

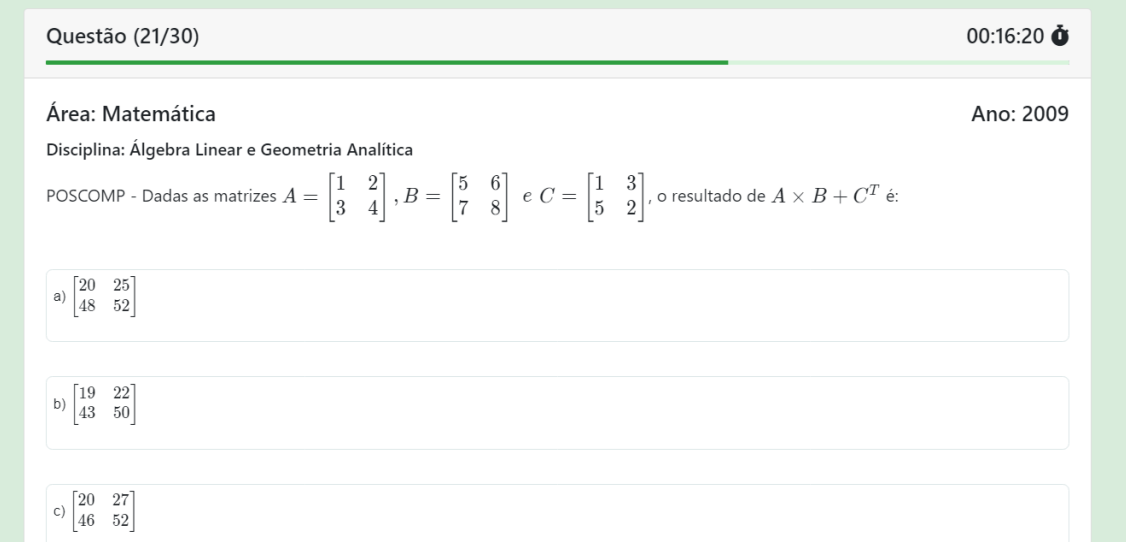

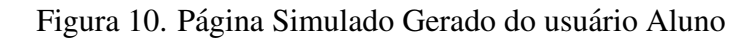

O Quadro 14 apresenta um trecho de código da página mostrada na Figura 10. Através do módulo *ng-Katex* disponível para Angular, é possível redenrizar as expressões matemáticas. Esse módulo foi empregado no enunciado das questões e nas alternativas, ele reconhece automaticamente a parte do texto que precisa transformar em expressões.

```
Quadro 14. Trecho de codigo da p ´ agina Simulado Gerado do usu ´ ario Aluno ´
 \mathbf{I}<div class="form-row">
 \overline{2}<div class="col-md mb-1">
              <h5 class="questacheader"> rea: {{ area }}</h5>
3
         \langle/div>
 \boldsymbol{\Lambda}<div class="col-md mb-1">
 5
 6
                   <h5 class="tempo">Ano: {{ simulado.Questoes[index].Ano }}<
                        /h5\overline{7}\langle Aiv \rangle\mathbf{\hat{x}}\epsilon/div>
 \overline{9}10
         <div class="form-row">
              \langlediv class="col-md mb-1">
11
12
                   <h6 class="disciplina">Disciplina: {{ disciplina }}</h6>
13
              \langle/div>
14
         \langle/div>
15
16
         <div class="form-row">
17
              \left\langle!--Pergunta-->
              <div class="col-md mb-1">
18
19
                    <ng-katex-paragraph class="math" [paragraph]="
                        getDescricaoSimulado (simulado. Questoes [index].
                        Descricao)">
20
                    </ng-katex-paragraph>
21
              \langle/div>
22
         \langle/div>
```
O sistema de tempo disponível na página Simulado Gerado é habilitado utilizando o módulo *ngx-countdown*, que dispõe de diferentes configurações já definidas que facilitam o controle do tempo. Quando o crônometro é zerado antes da conclusão do simulado, o aluno recebe um alerta com as opcões de enviar o simulado incompleto ou cancelar seu envio. O Quadro 15 mostra o trecho de código referente ao sistema de tempo da página.

**Quadro 15. Trecho de codigo da p ´ agina Simulado Gerado do usu ´ ario Aluno ´**

```
\mathbf{1}<div class="col-md mb-1">
\overline{2}<h5 class="tempo">
           <countdown #cd [config]="tempo" (event)="getTempoAtual($event)"
\overline{\mathbf{3}}(event)="tempoAcabou($event)">
           </countdown>&nbsp;<i class="fas fa-stopwatch"></i>
\overline{A}5
         \langle/h5>
6
   \langle/div>
```
O aluno pode conferir o gabarito da prova, esta interface traz a lista das questões da prova selecionada com as respostas corretas, desta forma, ele consegue verificar as questões que errou, acertou e não respondeu. A Figura 11 apresenta esta página.

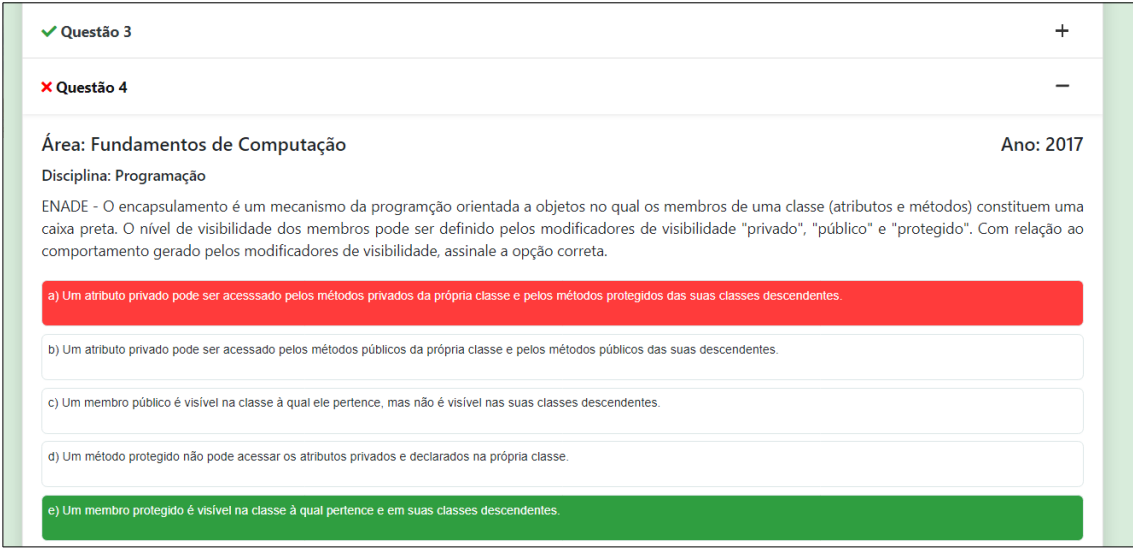

Figura 11. Página de Gabarito do usuário Aluno

Dentre as interfaces disponíveis para o usuário Professor, merece destaque a que apresenta o desempenho individual dos alunos em um deteminado simulado. Nela e´ possível visualizar todos os alunos que realizaram o simulado, a data de envio, os acertos, os erros, o desempenho por área e por disciplinas de interesse do professor. Também é possível gerar um relatório em PDF com as informações apresentadas na tela. A Figura 12 demonstra esta página.

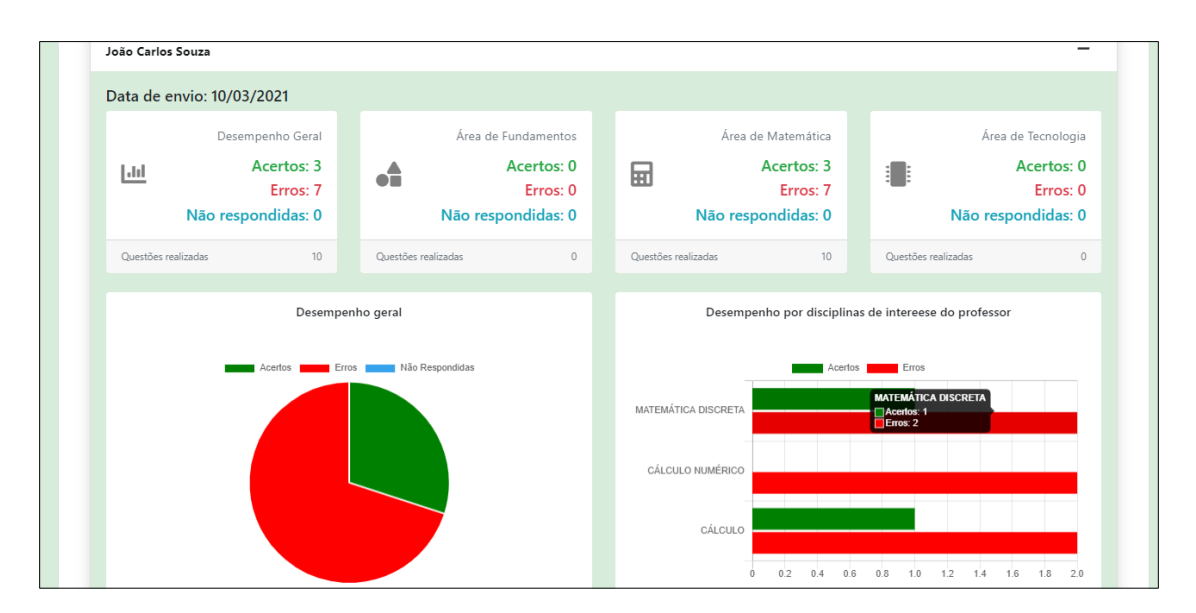

Figura 12. Página Desempenho no Simulado do usuário Professor

Além das páginas apresentadas no artigo, o Quadro 16 descreve as demais páginas e suas funções dentro do sistema.

| Nome da página     | Usuário   | Função                                        |
|--------------------|-----------|-----------------------------------------------|
| Simulado Concluído | Aluno     | Tela após o aluno concluir o simulado         |
| Criar Sala         | Professor | Professor pode criar uma sala para os alunos  |
| Dashboard da sala  | Professor | Desempenho de cada sala criada pelo Professor |
| Lista de Salas     | Ambos     | Apresenta ao usuário as salas criadas         |
| Simulados da Sala  | Ambos     | Apresenta a lista de simulados da Sala        |
| Gabarito           | Ambos     | Apresenta o gabarito do simulado              |
| Login              | Ambos     | Realiza o login do usuário no sistema         |
| Configurações      | Ambos     | Configurações básicas do sistema              |
| Suporte            | Ambos     | Realiza o suporte do sistema                  |

**Quadro 16. Paginas do sistema ´**

# 5.3. Aplicativo Mobile

O Aplicativo Mobile foi desenvolvido utilizando a linguagem de programação Koltin, que em 2017 tornou-se a linguagem oficial de desenvolvimento Android (Mike, 2017). Kotlin é uma linguagem de programação estaticamente tipada e orientada a objetos. Entretanto, como outras linguagens modernas ela possui recursos oriundos do paradigma de programação funcional.

O Aplicativo Mobile possui as mesmas funcionalidades presentes no Sistema Web, as quais são acessadas através de requisições realizadas ao Web Service. Para estabelecer uma comunicação e enviar requisições foi utilizada a API (*Application Programming Interface*) Retrofit, que tem como objetivo realizar requisições para um determinado *Web Service* através de rotinas no padrão JSON.

Para padronizar os sistemas desenvolvidos, a tela de cadastro do usuário do Aplicativo Mobile possui os mesmos campos presentes na página web. Entretanto ela foi dividida em duas etapas para melhor a visualização e interação do usuário. A Figura 13 apresenta as duas etapas do cadastro de usuário.

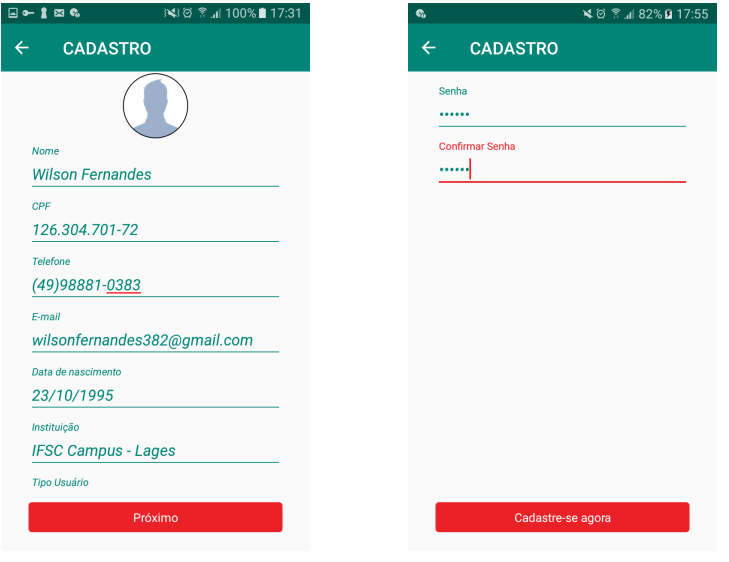

(a) Informações Pessoais (b) Informações de Segurança

Figura 13. Tela de Cadastro Aplicativo Mobile

Após realizar o cadastro ou *login* no Aplicativo Mobile, o usuário é direcionado à tela inicial do sistema, conforme o tipo de perfil de seu usuario. A Figura 14 apresenta a ´ tela inicial para o usuário com perfil de Aluno, denominada *Dashboard*. Esta tela exibe o desempenho geral de todos os simulados realizados, desempenho obtido nos ultimos ´ cinco simulados enviados, além de exibir a quantidade de erros e acertos nas diciplinas das questões repondidas.

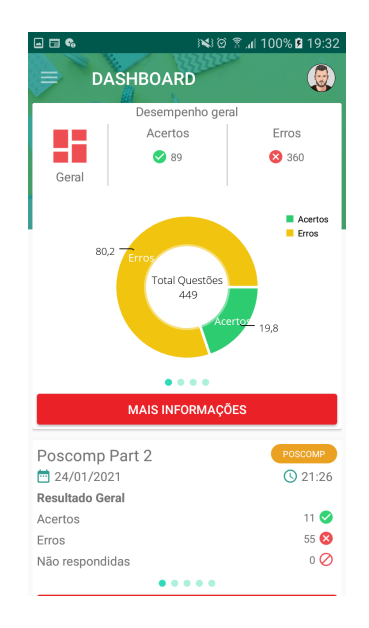

Figura 14. Tela Inicial do Aplicativo Mobile

A Figura 15 corresponde ao *Navigation Drawer* (Menu Lateral) com as funcionalidades que podem ser acessadas conforme o tipo de usuario. As funcionalidades ´ disponíveis para o usuário com perfil de aluno são: meus simulados, salas de simulados, suporte, configuração e a sair.

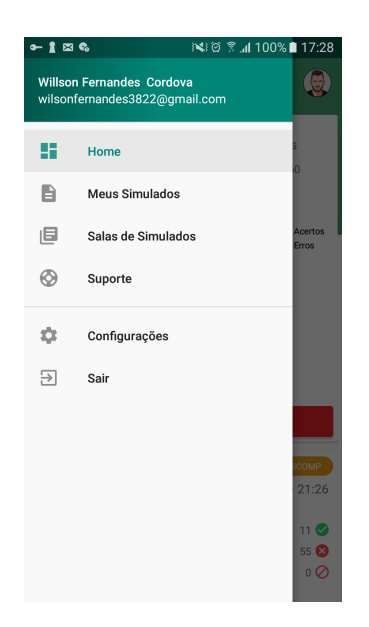

Figura 15. Menu Lateral do Aplicativo Mobile

Ao selecionar a opção Meus Simulados, o usuário é direcionado para a lista de simulados criados por ele. Nesta lista é possível visualizar o nome do simulado, descrição, data de criação e data de envio. Conforme o status do simulado, enviado ou não enviado, o usuário tem acesso a diferentes opões, como: Iniciar Simulado, Deletar Simulado, Resultado Específico e Conferir Gabarito, como mostra a Figura 16.

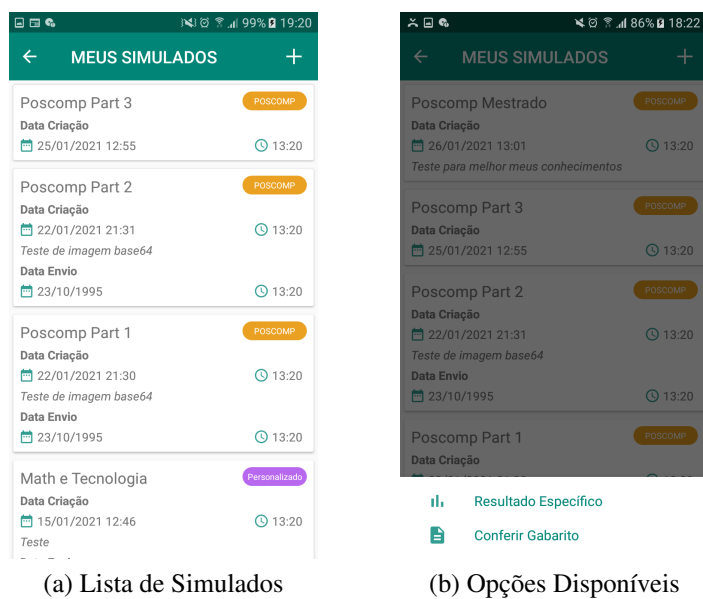

Figura 16. Lista de Simulados

Além da visualização da lista de simulados, também é permitido criar novos testes através do Aplicativo Mobile. Nesta interface o usuário informa as especificações gerais, como: nome, descrição e tipo de simulado. Caso o simulado escolhido seja do tipo personalizando o usuario prossegue para a segunda parte de cadastro, a qual solicita as demais ´ informações. A Figura 17 apresenta a interface de Cadastro de Simulado.

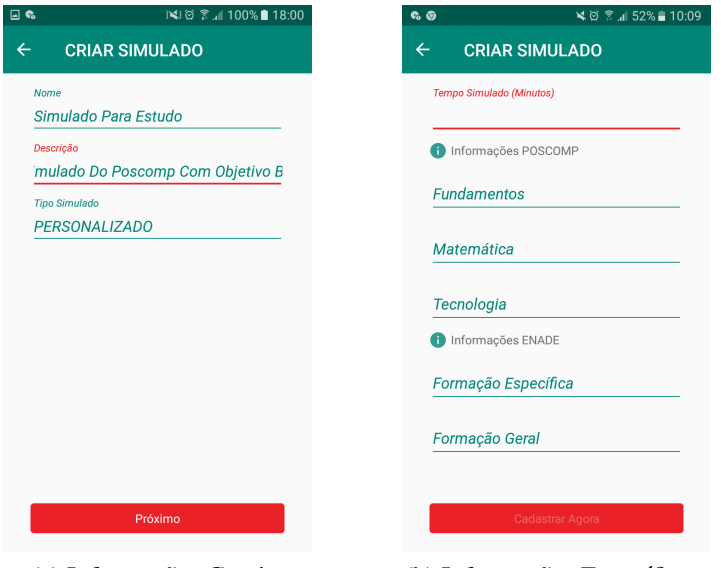

(a) Informações Gerais (b) Informações Específicas

Figura 17. Cadastro de um Simulado

Semelhante ao Sistema Web, o simulado no Aplicativo Mobile é exibido em uma lista paginada, apresentando o tempo decorrido no canto superior direito, além das informações de acordo com a questão: número da questão, área, disciplina, prova, ano, descrição e as alternativas. Entretanto, se a questão for do tipo discursiva é apresentado um campo de texto para a resposta ser informada. A Figura 18 apresenta a tela de simulado.

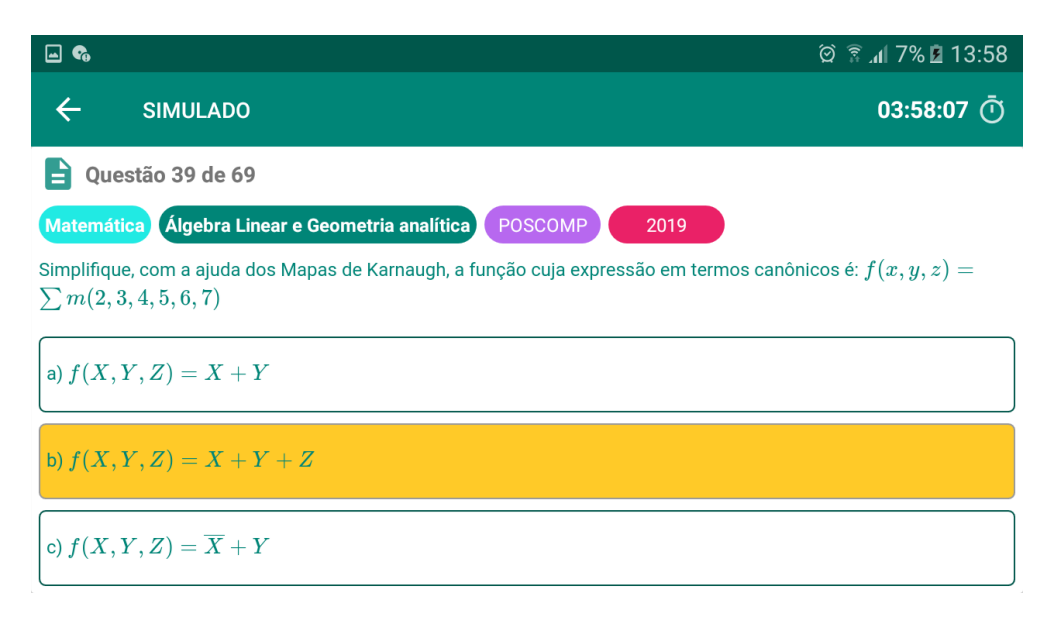

Figura 18. Tela de simulado

Após enviar a resposta de um simulado o usuário pode verificar o gabarito da prova, conforme demonstrado na Figura 19, esta interface apresenta uma lista de questões com as mesmas informações apresentadas na tela de simulado, além disso, exibirá o erro ou acerto conforme a resposta selecionada pelo usuario. ´

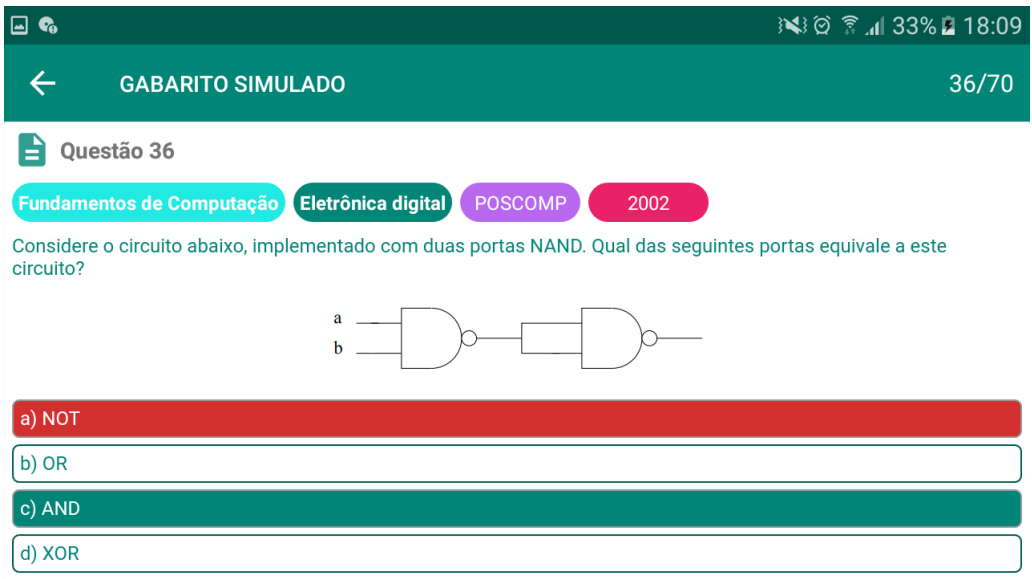

Figura 19. Gabarito de um simulado

Uma das características do Aplicativo Mobile é manter alguns dados salvos no próprio dispositivo para que o usuário consiga acessar algumas funcionalidades quando não estiver conectado à Internet. As funcionalidades que contêm essas características são: Resultado geral, Simulados, Salas de Simulado e Questões para serem respondidas de forma *offline*.

# 6. Avaliação

Após a conclusão da implementação do sistema, alunos e professores realizaram os testes preliminares e, após a sua utilização, os mesmos responderam um questionário. O questionário era composto por 8 questões objetivas obrigatórias e 2 questões discursivas opcionais, totalizando 10 questões ao todo. No total foram obtidas 18 respostas entre alunos e professores.

Para criar o questionário foi seguido o modelo de Ssemugabi (2006), adaptando algumas questões apresentadas pelo autor. Este questionário tem como objetivo aferir usabilidade técnica e pedagógiga de um sistema.

Para responder ao questionário os participantes não precisavam se identificar e o mesmo ficou aberto pelo período de 7 dias. O sistema foi avaliado por alunos e professores do Instituto Federal de Santa Catarina (IFSC) do câmpus Lages e do câmpus Florianópolis.

Na Figura 20 são apresentados os gráficos com as respostas dos participantes referentes a usabilidade e memorização do funcionamento do sistema. O gráfico 1 indica que grande parte dos participantes concordam que o sistema é fácil de se usar e o gráfico 2 demonstra que a facilidade de uso do sistema permite uma boa memorização do seu funcionamento, exigindo do usuário pouco esforço ao utilizar o sistema na próxima vez.

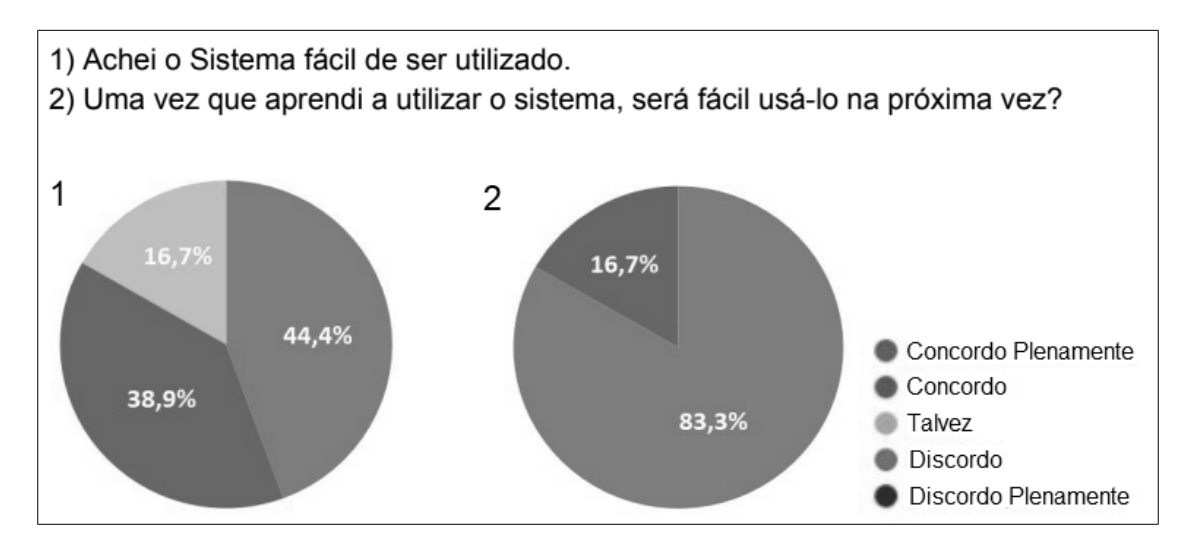

Figura 20. Gráficos referentes à usabilidade e a memorização do sistema

A Figura 21 apresenta as respostas referentes a velocidade do sistema e as suas funcionalidades. O gráfico 1 demonstra que o sistema se apresentou rápido para grande parte dos participantes. Já o gráfico 2 indica que o funcionamento do sistema cumpre o que propõe.

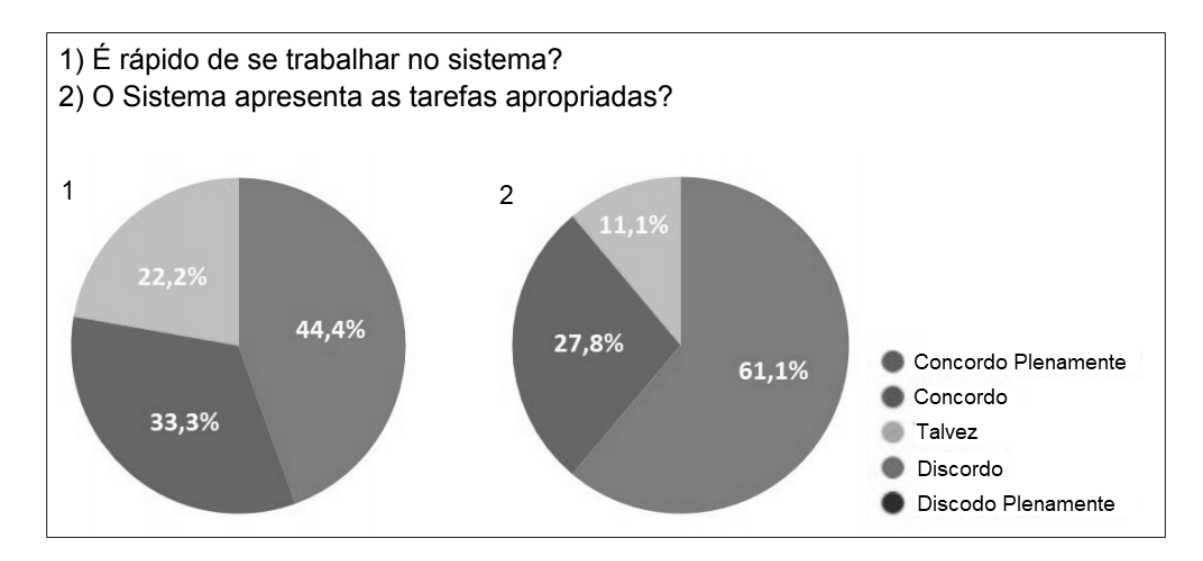

Figura 21. Gráficos referentes a velocidade e funcionalidades do sistema

A Figura 22 mostra as respostas sobre o quão bem o sistema trabalha com as instruções e qual a forma que os participantes preferem aprender. O gráfico 1 indica que a maioria dos participantes concorda que o sistema trabalha bem como suplemento de instrução aula/disciplina, e o gráfico 2 demonstra que mais de 70% dos participantes preferem ambas as abordagens de ensino, tornando o ambiente virtual de aprendizagem um complemento e auxílio ao ensino presencial.

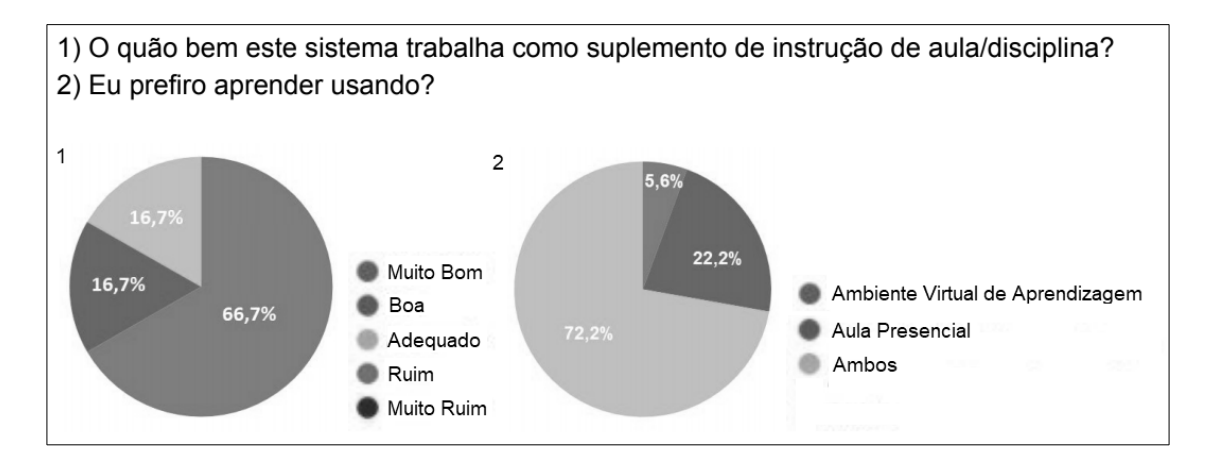

Figura 22. Gráficos referentes ao funcionamento do sistema e a preferência dos participantes

A Figura 23 apresenta o grafico que mostra que mais de 80% dos participantes ´ consideram ser boa ou muito boa a visão geral do sistema.

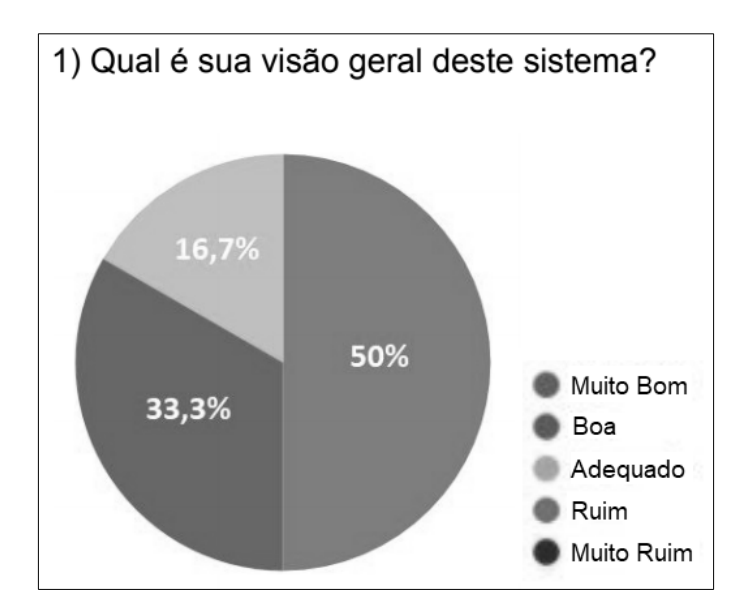

Figura 23. Gráfico referente a visão geral do sistema

Dentre as questões discursivas, a primeira era sobre o que os participantes da pesquisa mais gostaram do sistema. Nela pode-se destacar as respostas sobre a praticidade, usabilidade, design simples e gráficos. A segunda questão perguntava sobre o que os participantes menos gostaram do sistema. Nesta questão foram destacados os seguintes aspectos: a falta de um tema escuro para melhor visualização no período noturno, permitir a criação de simulados para uma disciplina específica e possuir uma página de ajuda para usuários mais leigos.

De maneira geral a avaliação do sistema foi boa, os participantes consideraram a proposta interessante, tornando-se assim uma ferramenta complementar para os estudos. Além disto, embora tenha sido bem avaliado, as respostas à última pergunta apresentaram boas sugestões de melhorias para trabalhos futuros.

### 7. Conclusão

Este trabalho apresentou uma plataforma composta por um *Web Service*, um Sistema Web e um Aplicativo Mobile para auxiliar os estudantes na preparação para os exames ENADE e POSCOMP por meio da resolução de simulados. Utilizando-se dos resultados obtidos após a realização dos simulados, os estudantes podem detectar as áreas e disciplinas que possuem maiores dificuldades e aprimorar os seus conhecimentos.

Foram catalogadas as questões dos exames anteriores do ENADE e POSCOMP, obtendo-se um banco de dados com mais de 1500 questões que são utilizadas pelo Sistema Web e Aplicativo Mobile para gerar os simulados. Dentre os exames catalogados, alguns destes não permitiam a cópia direta dos textos, fazendo com que os autores realizassem a digitação manual dos mesmos. Além disso, foi necessário adaptar as questões matemáticas, utilizando o padrão *LaTeX* para posteriormente serem renderizadas corretamente nas interfaces.

O Sistema Web e o Aplicativo Mobile utilizam as funcionalidades implementadas no *Web Service* estando, portanto, interligados. Sendo assim, ao interagir com um dos

sistemas o outro reflete as alterações realizadas, caso o usuário opte pela utilização de ambos.

O *Dashboard* dos dois sistemas é a interface responsável por apresentar as informações referentes ao desempenho e às dificuldades dos estudantes. Essas informações são apresentadas em formas de gráficos para melhor visualização, indicando os seus erros e acertos categorizadas por areas e disciplinas, auxiliando assim alunos e ´ professores na identificação de dificuldades.

A avaliação da usabilidade foi realizada apenas no Sistema Web, devido ao Aplicativo Mobile não estar totalmente concluído durante o período da realização da validação. Como apresentado na Figura 23 da Seção 6, o sistema testado obteve uma boa avaliação por parte dos participantes, sendo que mais de 80% destes consideraram ser boa ou muito boa a visão geral do sistema.

Como trabalhos futuros, fica a possibilidade de implementar um tema escuro nos sistemas para uma melhor visualização à noite, a adição de uma interface de ajuda para auxiliar os usuários no entendimento do sistema, equalizar o *Dashboard* do professor do Aplicativo Mobile para ficar semelhante ao Sistema Web e realizar a internacionalização do sistema, alterando a obrigatoriedade do CPF, permitindo assim a realização do *login* através do email e senha.

Outro aspecto a ser implementado é a possibilidade de criação de simulados com questões de disciplinas específicas, os quais poderão ser usados por professores como avaliação nas disciplinas que ministram. Além disso, pretende-se agregar um Sistema Tutor Inteligente (STI) para auxiliar no ensino, aprendizagem e resolução de problemas, utilizando técnicas de Inteligência Artificial (IA) para interagir com os alunos, proporcionando o aprendizado em um determinado domínio. Além destes, adicionar os requisitos não funcionais de segurança e desempenho para tornar o sistema mais robusto e escalável. Também fica a possibilidade de se adicionar um terceiro ator, o Administrador para alterar configurações de alunos e professores ou remover salas quando necessário.

## **Referências**

- ANGULAR (2020). Introduction to angular concepts. https://angular.io/gui de/architecture. [Accessed: 17-08-2020].
- Batista, E. J. S., Batista, J. d. S., D'Souza, R. S., e Primo, W. M. (2014). Desenvolvimento de um aplicativo para android com questões do poscomp como um objeto de aprendizagem para o auxílio no ingresso a programas de pós-graduação. https: //www.br-ie.org/pub/index.php/wcbie/article/view/3185. [Accessed: 12-05-2020].
- BRASIL (2004). Lei nº 10.861, de 14 de abril de 2004. http://www.planalto.g ov.br/ccivil 03/ ato2004-2006/2004/lei/l10.861.htm. [Accessed: 01-03-2020].
- BRASIL (2006). Decreto nº 5.798, de 7 de junho de 2006. http://www.planal to.gov.br/ccivil 03/ Ato2004-2006/2006/Decreto/D5798.htm. [Accessed: 16-03-2020].
- BRASIL, A. (2019). Cerca de 6% dos cursos avaliados no enade 2018 tiraram nota máxima. https://educacao.uol.com.br/noticias/2019/10/04/

cerca-de-6-dos-cursos-avaliados-no-enade-2018-tiraram-no ta-maxima.htm. [Accessed: 04-03-2020].

- DAES, B. (2017). Nota técnica nº 12/2017/cgcqes. In *Cálculo da nota final do Exame Nacional de Desempenho dos Estudantes - ENADE*. [Accessed: 26-03-2020].
- DAES, B.  $(2018)$ . Nota técnica nº 16/2018/cgcqes. In *PROCESSO Nº 23036.001457/2018-67*. [Accessed: 05-04-2020].
- FUNDATEC (2018). Poscomp exame 2019. https://www.fundatec.org.br/ portal/concursos/index concursos.php?concurso=518. [Accessed: 03-03-2020].
- FUNDATEC (2019). Edital de abertura nº 001/2019. http://publicacoes.fund atec.com.br/portal/concursos/editais/edital 313286400d46. pdf. [Accessed: 22-04-2020].
- FUNDATEC (2020). Concursos encerrados. http://www.fundatec.org.br/po rtal/concursos/concursos encerrados.php. [Accessed: 22-04-2020].
- Gil, A. C. (2002). Pesquisa social. In *Teoria, Método e Criatividade*, pages 44–45. São Paulo, 4ed edition.
- INEP (2015). Avaliação dos cursos de graduação. http://portal.inep.gov.br /avaliacao-dos-cursos-de-graduacao. [Accessed: 26-03-2020].
- INEP (2017a). Enade 2017 resultados e indicadores. http://download.inep.go v.br/educacao superior/enade/apresentacao/2018/apresentac ao coletiva resultados enade conceito enade e IDD 2017.pdf. [Accessed: 27-03-2020].
- INEP (2019). Exame nacional de desempenho dos estudantes (enade). http://port al.inep.gov.br/enade. [Accessed: 28-02-2020].
- INEP, S. e. E. (2017b). Enade 2017, exame nacional de desempenho de estudantes. ht tp://download.inep.gov.br/educacao superior/enade/relatori o sintese/2017/Ciencia da Computacao.pdf. [Accessed: 31-03-2020].
- Jargas, A. (2015). Fiz a prova poscomp. https://aurelio.net/blog/2015/10 /03/poscomp/. [Accessed: 29-04-2020].
- Martins, R. V. (2017). Enade simulado aplicativo android para simula $\tilde{\text{C}}$  Ao das provas do enade. https://periodicos.set.edu.br/index.php/cadernoexa tas/article/view/4562. [Accessed: 20-05-2020].
- MEC (2019). O que é o conceito preliminar de curso? http://portal.mec.gov .br/component/content/article?id=13074:o-que-e-o-conceito -preliminar-de-curso. [Accessed: 02-03-2020].
- Mendes, F. M. (2018). Poscomp coach: Plataforma web para apoio ao ingresso na pósgraduação em computação. https://www.seer.ufrgs.br/renote/artic le/view/85990/49359. [Accessed: 12-05-2020].
- Mike, C. (2017). Android developers blog. https://android-developers.goo gleblog.com/2017/05/android-announces-support-for-kotlin .html. [Accessed: 20-08-2020].
- Milani, A. (2008). Postgresql. In *GUIA DO PROGRAMADOR*, pages 25–46. Novatec, 1ed edition.
- Minayo, M. C. S. (2002). Pesquisa qualitativa. In *Pesquisa Social*, Teoria, Metodo e ´ Criatividade, page 21. Vozes, 21ed edition.
- SBC, S. B. C. (2018). Sobre a sbc. https://www.sbc.org.br/institucion al-3/sobre. [Accessed: 21-04-2020].
- SBC, S. B. C. (2020a). Exame nacional para ingresso na pós-graduação em computação (poscomp). http://www.sbc.org.br/educacao/poscomp. [Accessed: 28-02-2020].
- SBC, S. B. C. (2020b). Faq do poscomp. http://www.sbc.org.br/notic ias/10-slideshow-noticias/1971-faq-do-poscomp. [Accessed: 23-04-2020].
- Sordi, F. J. (2015). Desenvolvimento de um ambiente colaborativo de treinamento preparatório para o poscomp. http://www.bibliotecadigital.uel.br/docum ent/?view=vtls000202187. [Accessed: 21-04-2020].
- Spring, B. (2020). Spring boot. https://spring.io/projects/spring-bo ot. [Accessed:17-08-2020].
- Ssemugabi, S. (2006). Usability evaluation of a web-based e-learning application: A study of two evaluation methods. https://core.ac.uk/download/pdf/43 164988.pdf. [Accessed: 21-03-2021].